# **Supplied Report Reference**

This section describes the reports supplied with Adabas Review. These reports may be used without modification, or they may be customized to suit individual site requirements.

The documentation for each report lists the fields (system names), report options, and report processing rules (if any) used to produce the report. To examine these report definitions online, read *Editing Existing Reports*.

The following reports are described:

- [Application File Field Usage Report](#page-1-0)
- [Adabas Buffer Pool Display Report](#page-2-0)
- [Command Logging Report](#page-3-0)
- [Commands By Hour Report](#page-4-0)
- [Cost Accounting Example Report](#page-5-0)
- [Descriptor Usage Report](#page-5-1)
- [Exceptional Response Codes Report](#page-7-0)
- [File Usage Report](#page-8-0)
- [Hourly Database Overview Report](#page-10-0)
- [I/O Count by Hour Report](#page-11-0)
- [I/O Summary... Reports](#page-12-0)
- [Job Overview Report](#page-14-0)
- [Last 500 Adabas Calls Report](#page-15-0)
- [Long Running Commands Report](#page-17-0)
- [Natural Program Trace Report](#page-18-0)
- [Natural Summary Report](#page-20-0)
- [Natural Transaction Trace Report](#page-22-0)
- [PRILOG Report](#page-23-0)
- [Rate of Commands and I/Os by Date Report](#page-24-0)
- [Rate of Commands and I/Os by Hour Report](#page-25-0)
- [Summary Report by File Report](#page-27-0)
- [Thread Activity Report](#page-29-0)
- [Thread Activity by Command Report](#page-30-0)
- [Transaction Count... Reports](#page-32-0)
- [Transaction Detailed Information Report](#page-36-0)
- [Transaction Summary by User Report](#page-37-0)
- [Who is Using Natural? Report](#page-39-0)
- [Who Uses SYSMAIN? Report](#page-40-0)
- [Worst Calls... Reports](#page-41-0)
- [Worst Transactions... Reports](#page-54-0)

# <span id="page-1-0"></span>**Application File Field Usage Report**

The Application File Field Usage report shows the processing activity, by file, for Natural application programs. Processing activity information includes the total number of commands and I/Os, as well as the total amount of command response time (CMDRESP) and time used to process in the Adabas thread (ADADURA).

```
20:50:35 APPLICATION FILE FIELD USAGE 2009-06-18
               2009-06-18 Thru 2009-06-18 HUB=15690
                                       Page: 1
 Total Total Total 
NAT-Appl File Fld-Name Num-of-IOs Commands Cmd-Resp 
-------- ------ -------- ------------- ------------ -------------- 
        0 0 34 0.113408 
        50 0 85 6.183168 
        50 AB 0 14 4.649984 
       50 AI 0 5 2.564480
       50 AK 0 5 2.564480
       50 AL 0 5 2.564480
        50 AM 0 5 2.564480 
       50 AN 0 5 2.564480
       50 AZ 0 5 2.564480<br>50 OA 0 163 12.200576
        50 OA 0 163 12.200576 
       50 OB 0 15 1.862784
        50 OC 0 101 7.873152 
       50 OD 0 103 8.088064
Command: _____________________________________________________________________ 
Enter-PF1---PF2---PF3---PF4---PF5---PF6---PF7---PF8---PF9---PF10--PF11--PF12---
   Help Exit + ==> Menu
```
- [Fields Selected](#page-2-1)
- [Report Options Selected](#page-2-2)
- [Report Processing Rules](#page-2-3)

### <span id="page-2-1"></span>**Fields Selected**

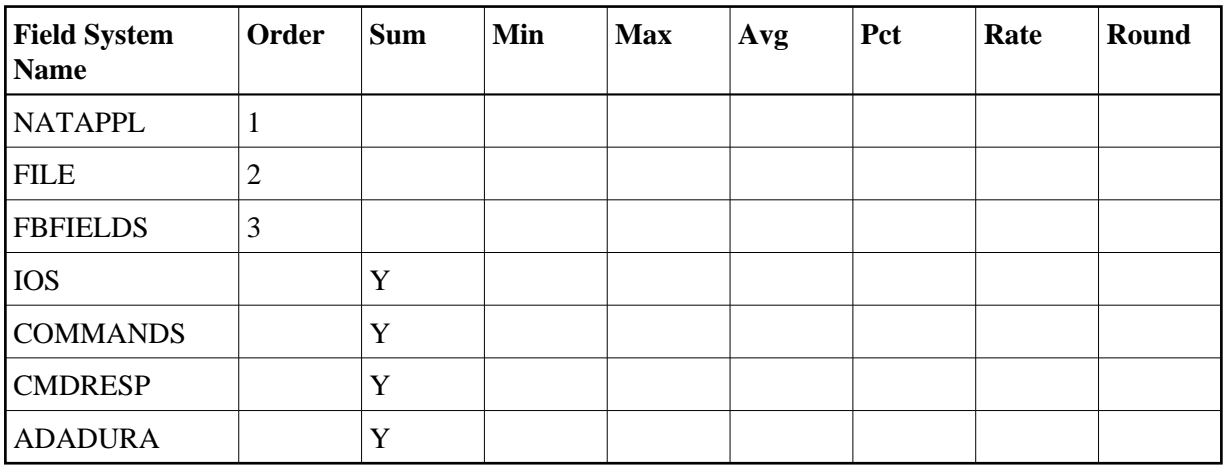

## <span id="page-2-2"></span>**Report Options Selected**

Defaults.

## <span id="page-2-3"></span>**Report Processing Rules**

None.

# <span id="page-2-0"></span>**Adabas Buffer Pool Display Report**

The Adabas Buffer Pool Display Report shows the usage of Adabas buffer pools.

```
22:31:56 A D A B A S - R E V I E W 2009-06-19
                    ADABAS Buffer Pool Display MUB=15690
 nnnnK = Buffer Size ------- = Max Used ======= = Currently Used 
 ! 47003K 29K 0K 0K 0K 602K 
100% ---45%- --605%- ==605%= ---45%- ====7%= --828%- 
  ! ------- ------- ======= ------- ======= ------- 
                          ! ------- ------- ======= ------- ======= ------- 
 75% ------- ------- ======= ------- ======= ------- 
 ! ------- ------- ======= ------- ======= ------- 
 ! ------- 19K ------- ======= ------- ======= ------- 
 50% ------- ---50%- ------- ======= ------- ======= ------- 
  ! ------- ------- ------- ======= ------- ======= ------- 
                   ! ------- ------- ------- ======= ------- ======= ------- 
 25% ------- ------- ------- ======= ------- ======= ------- 
 ! ------- ------- ------- ======= ------- ======= ------- 
  ! ------- 33224K ===10%= ====1%= ======= ------- ======= ------- 
                   0%------------------------------------------------------------------------- 
     AB-POOL COMMAND HOLD USER ISN TAB SEQ TAB FORMAT WORK 
Command: ______________________________________________________________________
Enter-PF1---PF2---PF3---PF4---PF5---PF6---PF7---PF8---PF9---PF10--PF11--PF12---
     Help Exit Menu
```
# <span id="page-3-0"></span>**Command Logging Report**

The Command Logging report is a detailed report that contains the necessary report options for using the command logging features of Adabas Review. It may be used as an example for creating reports that perform command logging. For more information about the use of the command logging report options, refer to the section *Logging Options*.

The following report options are required for command logging and are used in this report:

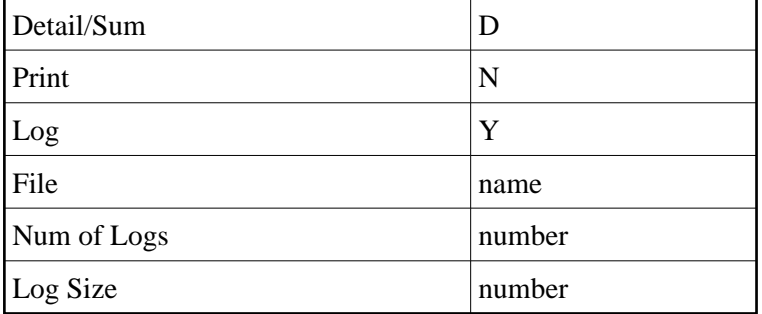

A command log report must be a detailed report so that it produces a straight recording of each command processed by Adabas.

Data fields are not used in reports that perform command logging. Because it is a detailed report and cannot be viewed online, and because the PRINT option is set to "N", field information entered on the Edit Report screen produces no effect.

The following report options used in this report are *not* required for command logging:

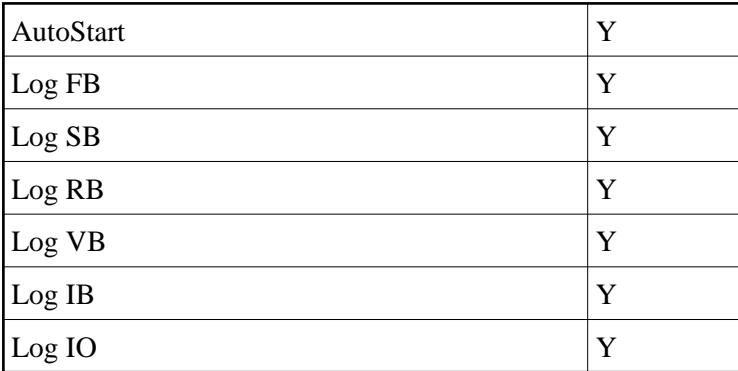

# <span id="page-4-0"></span>**Commands By Hour Report**

The Commands by Hour report shows Adabas processing activity, by command, on an hourly basis. The processing activity shown includes the total number of commands, the total and average number of I/Os, and the total command response time.

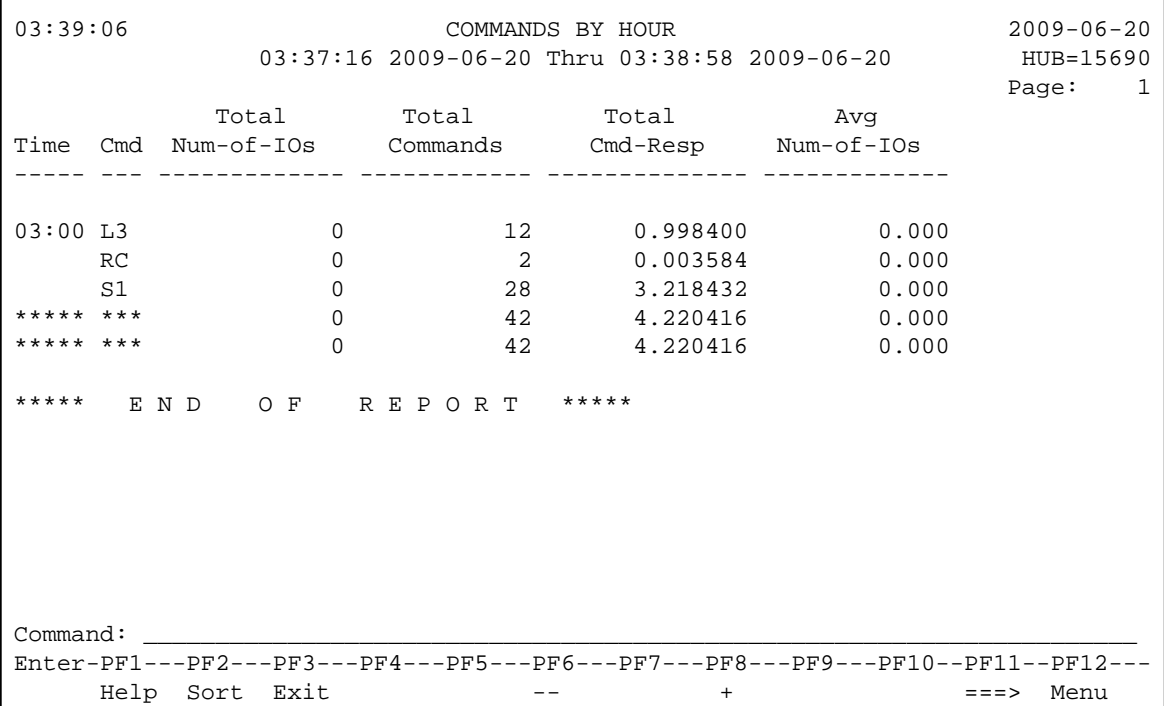

- [Fields Selected](#page-4-1)
- [Report Options Selected](#page-5-2)
- <span id="page-4-1"></span>• [Report Processing Rules](#page-5-3)

#### **Fields Selected**

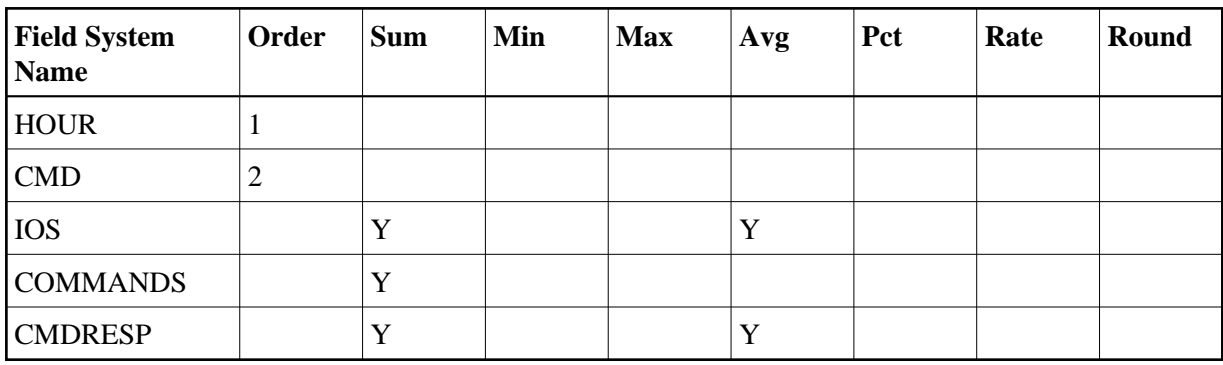

### <span id="page-5-2"></span>**Report Options Selected**

AUTOSTART = Y  $MAX K = 8$ 

### <span id="page-5-3"></span>**Report Processing Rules**

None.

# <span id="page-5-0"></span>**Cost Accounting Example Report**

The Cost Accounting Example report is a summary report designed to show how Adabas Review may be used to produce cost accounting reports about Adabas resource consumption.

For more information about this report, see the section *Cost Accounting Example*.

# <span id="page-5-1"></span>**Descriptor Usage Report**

The Descriptor Usage Report shows processing done for Adabas fields used as descriptors. Commands are shown with the descriptor name for the field on which the command was performed. Processing statistics are given for each command, whether or not the command was performed on a descriptor.

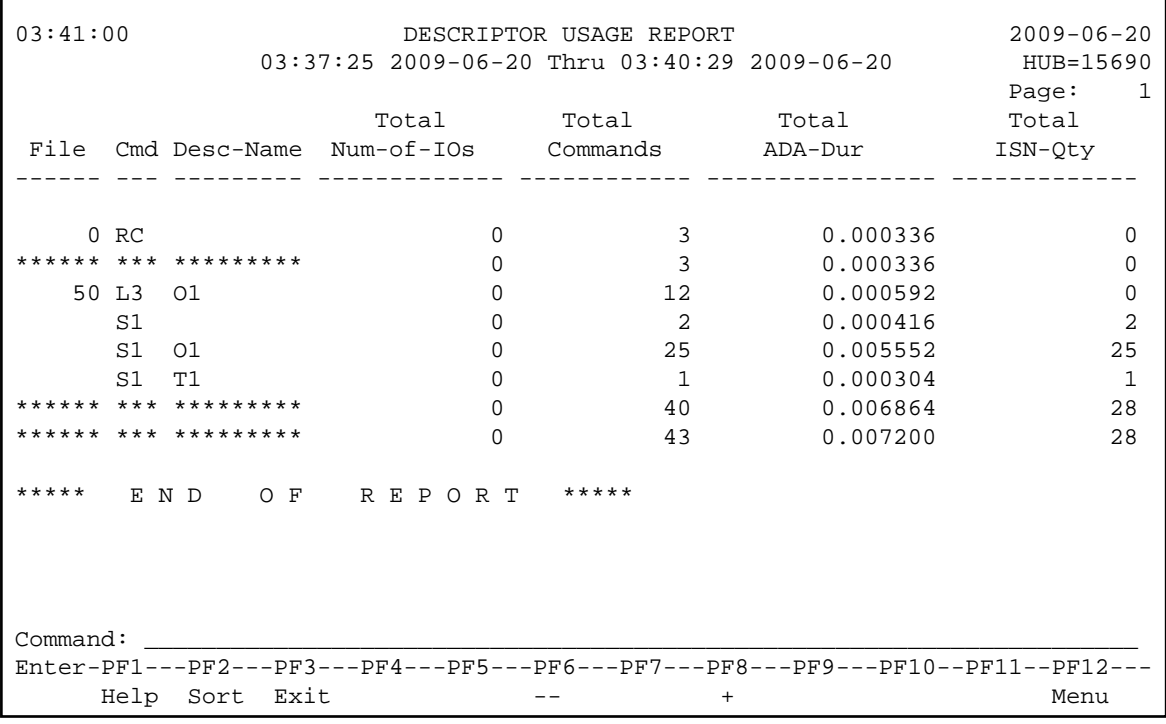

- [Fields Selected](#page-6-0)
- [Report Options Selected](#page-6-1)
- [Report Processing Rules](#page-6-2)

## <span id="page-6-0"></span>**Fields Selected**

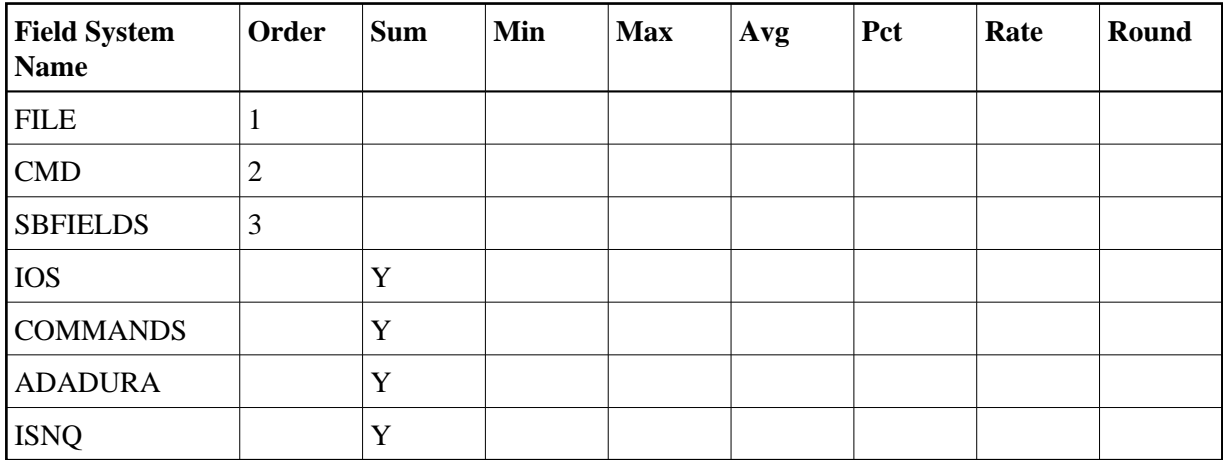

# <span id="page-6-1"></span>**Report Options Selected**

<span id="page-6-2"></span>Defaults.

### **Report Processing Rules**

None.

# <span id="page-7-0"></span>**Exceptional Response Codes Report**

The Exceptional Response Codes report gives a snapshot of the processing environment at the time that an Adabas command returns an exceptional response code. (Response codes are exceptional if they are *not* equal to 0, 3, 9, 17, or 48.) The information collected by this report may be used to help determine the cause and resolve the condition causing the exceptional response code.

11:27:13 EXCEPTIONAL RESPONSE CODES 2003-07-07 10:50:09 1999-06-23 Thru 10:54:51 1999-06-23 LOCL=00009 Seq CQ-Job TPUserid NAT-Appl NAT-Pgm NAT-Stmt Cmd File Rsp Rspsub --------- -------- -------- -------- -------- -------- --- ---- ---------- 203871 COMPLETE USER1 PAA MGLNVAUD 3110 L4 63 113 0 204158 COMPLETE USER2 PAA MGLNVAUD 3110 L4 63 113 0 204689 COMPLETE USER3 PAA MGLNVAUD 3110 L4 63 113 0 \*\*\*\*\*\*\*\*\* \*\*\*\*\*\*\*\* \*\*\*\*\*\*\*\* \*\*\*\*\*\*\*\* \*\*\*\*\*\*\*\* \*\*\*\*\*\*\*\* \*\*\* \*\*\*\* \*\*\*\*\*\*\*\*\*\* \*\*\*\*\* E N D O F R E P O R T \*\*\*\*\* Command: \_\_\_\_\_\_\_\_\_\_\_\_\_\_\_\_\_\_\_\_\_\_\_\_\_\_\_\_\_\_\_\_\_\_\_\_\_\_\_\_\_\_\_\_\_\_\_\_\_\_\_\_\_\_\_\_\_\_\_\_\_\_\_\_\_\_\_\_\_ Enter-PF1---PF2---PF3---PF4---PF5---PF6---PF7---PF8---PF9---PF10--PF11--PF12--- Help Sort Exit + ===> Menu

This section covers the following topics:

- [Fields Selected](#page-7-1)
- [Report Options Selected](#page-8-1)
- <span id="page-7-1"></span>• [Report Processing Rules](#page-8-2)

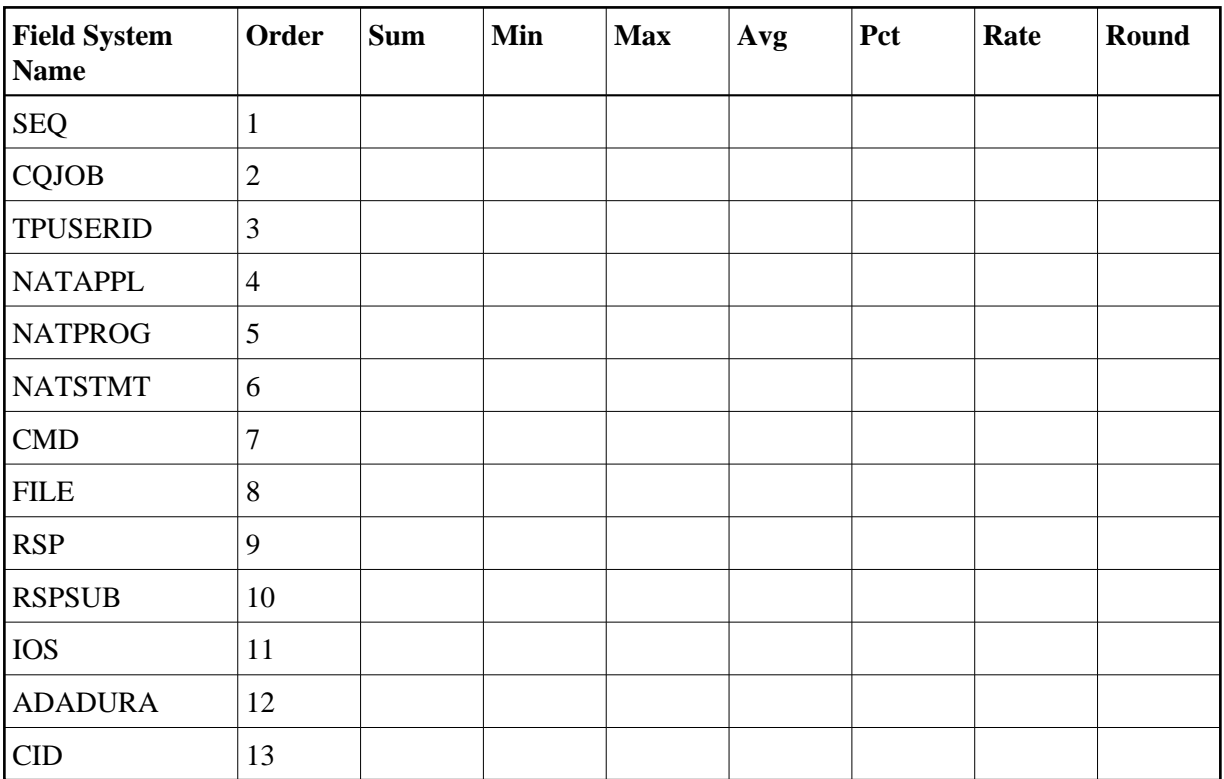

<span id="page-8-1"></span>AUTOSTART = Y

### <span id="page-8-2"></span>**Report Processing Rules**

RSP NE (0,3,9,17,48)

# <span id="page-8-0"></span>**File Usage Report**

The File Usage report breaks down file usage into the types of processing done to the file. It shows the total number of associator and data storage I/Os executed, the descriptor updates performed, the command response time used, the amount of Adabas processing time required, and the total number of commands.

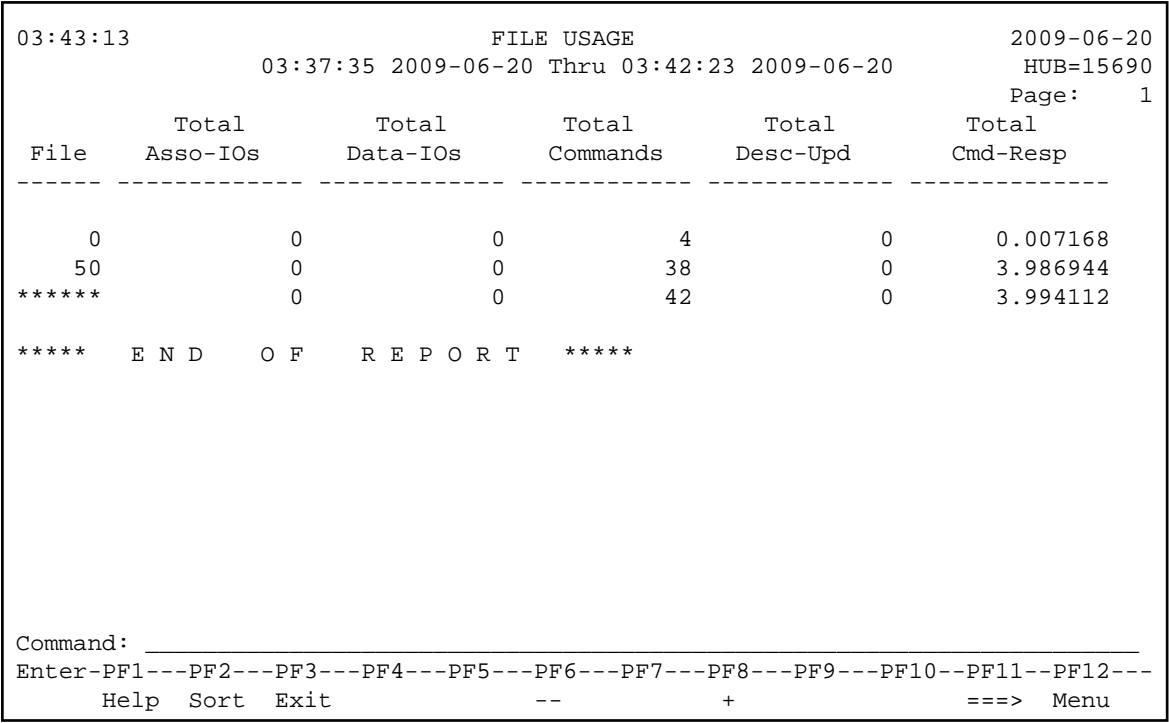

- [Fields Selected](#page-9-0)
- [Report Options Selected](#page-9-1)
- [Report Processing Rules](#page-9-2)

### <span id="page-9-0"></span>**Fields Selected**

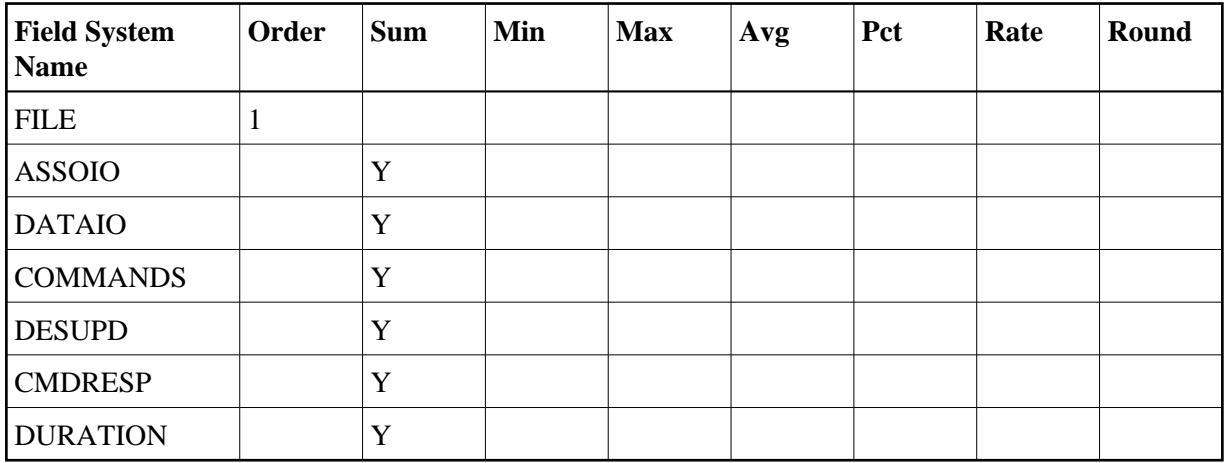

# <span id="page-9-1"></span>**Report Options Selected**

<span id="page-9-2"></span>Defaults.

## **Report Processing Rules**

None.

# <span id="page-10-0"></span>**Hourly Database Overview Report**

The Hourly Database Overview report shows the processing done in the database which is currently selected, on an hourly basis. It gives the total number of commands and I/Os, the total and average command response time (CMDRESP), and the average Adabas thread processing time (ADADURA).

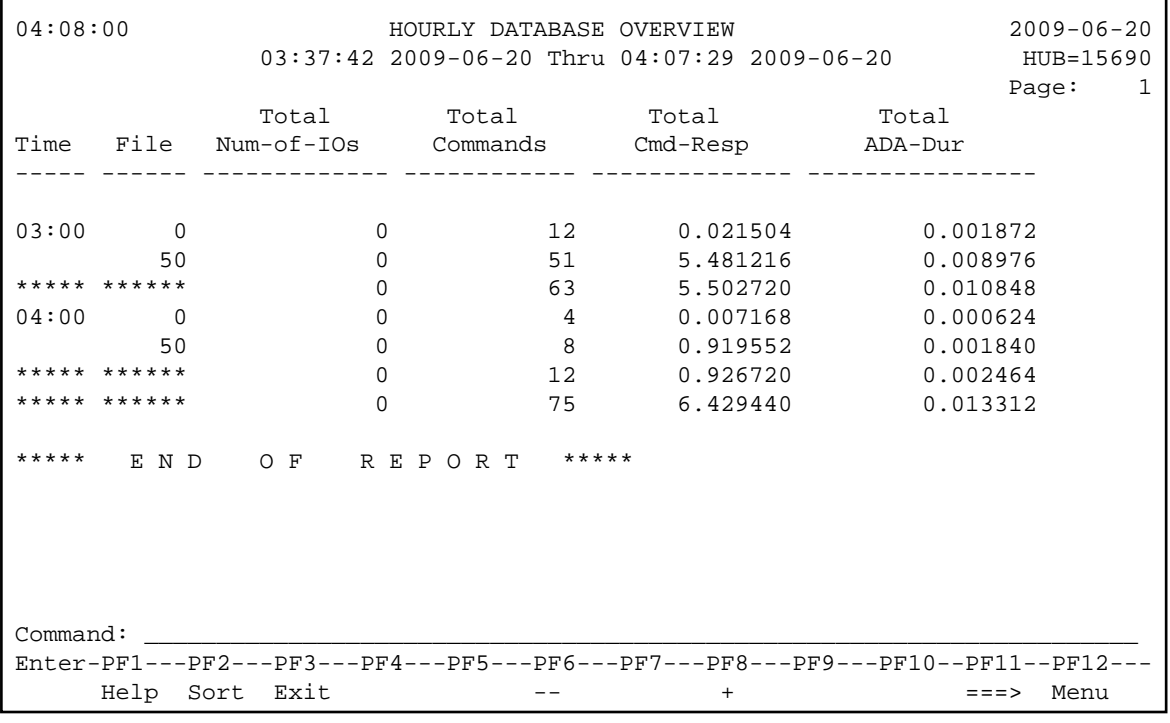

This section covers the following topics:

- [Fields Selected](#page-10-1)
- [Report Options Selected](#page-11-1)
- <span id="page-10-1"></span>• [Report Processing Rules](#page-11-2)

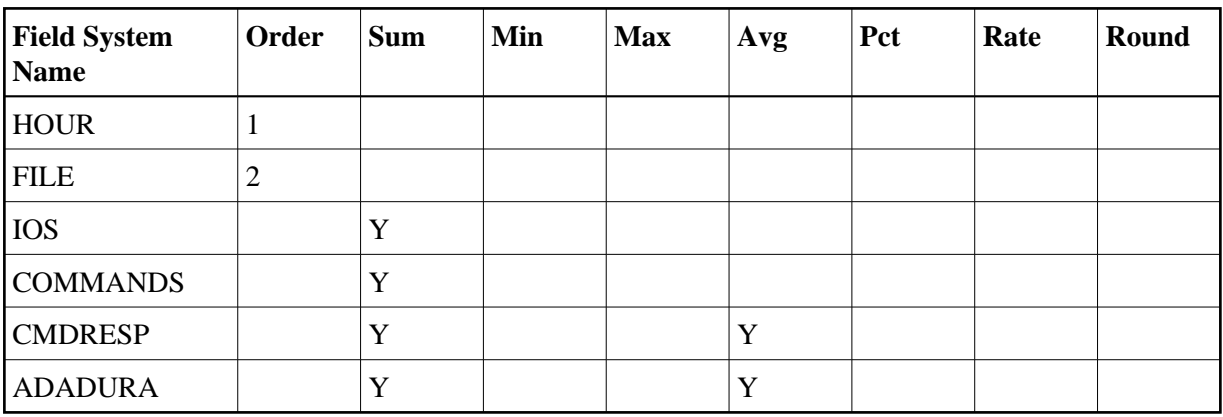

<span id="page-11-1"></span>Defaults.

### <span id="page-11-2"></span>**Report Processing Rules**

None.

# <span id="page-11-0"></span>**I/O Count by Hour Report**

The I/O Count by Hour report calculates and displays information on an hourly basis. It shows the total I/Os, and breaks them into totals for the associator, the data storage area, and the work area. Total number of commands is also shown. The processing rule "IOS GT 0" assures that reporting is on commands issuing at least one I/O.

```
11:35:38 IO COUNT BY HOUR 2003-07-07
      10:32:13 1999-06-23 Thru 11:35:37 1999-06-23 LOCL=00009<br>Total Total Total Total Total Total Total<br>Tos Commands Asso IOS Data IOS Work IOS
 Total Total Total Total Total
 Time IOs Commands Asso-IOs Data-IOs Work-IOs
 ----- ------------- ------------ ------------- --------------------------
 10:00 3913 2140 1862 1737 314
 11:00 5245 2899 2554 2319 372
 ***** 9158 5039 4416 4056 686
***** E N D O F R E P O R T *****
 Command: _____________________________________________________________________
 Enter-PF1---PF2---PF3---PF4---PF5---PF6---PF7---PF8---PF9---PF10--PF11--PF12---
      Help Sort Exit + Menu
```
- [Fields Selected](#page-12-1)
- [Report Options Selected](#page-12-2)
- [Report Processing Rules](#page-12-3)

#### <span id="page-12-1"></span>**Fields Selected**

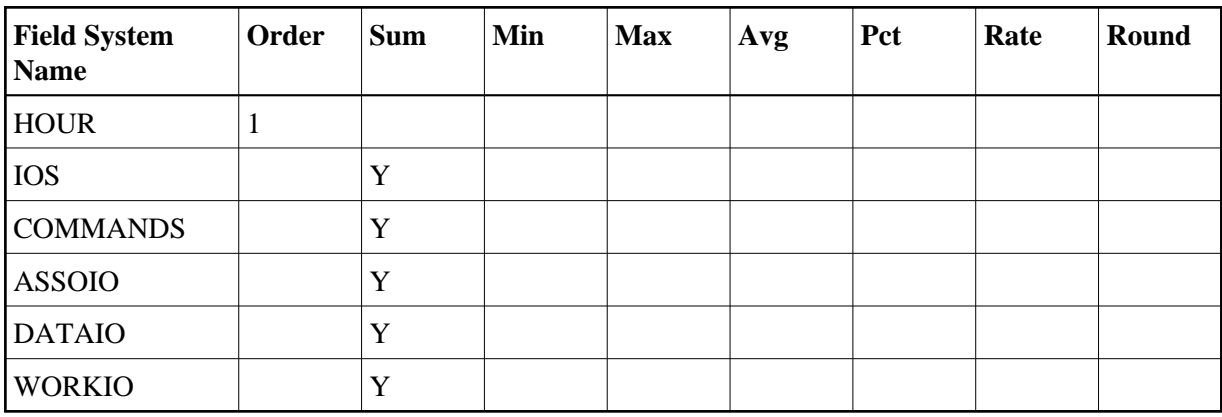

### <span id="page-12-2"></span>**Report Options Selected**

ENTRIES = 99999

### <span id="page-12-3"></span>**Report Processing Rules**

IOS GT 0

# <span id="page-12-0"></span>**I/O Summary... Reports**

The two I/O summary reports, I/O Summary by RABN and *[I/O Summary by Volume](#page-13-0)*, may be used to determine the components against which I/Os are performed. For commands issuing at least one I/O, these reports list the Adabas component against which the I/O was performed, and either the Adabas relative block number or the volume serial number of the device.

- [I/O Summary by RABN Report](#page-12-4)
- [I/O Summary by Volume Report](#page-13-0)

### <span id="page-12-4"></span>**I/O Summary by RABN Report**

The I/O Summary by Volume report is an example of an I/O summary report.

This section covers the following topics:

- [Fields Selected](#page-12-5)
- [Report Options Selected](#page-13-1)
- <span id="page-12-5"></span>• [Report Processing Rules](#page-13-2)

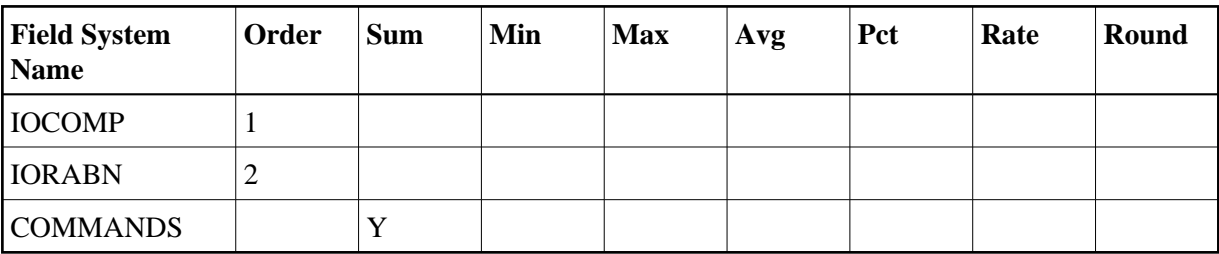

<span id="page-13-1"></span>ENTRIES = 99999

#### <span id="page-13-2"></span>**Report Processing Rules**

IOS GT 0

## <span id="page-13-0"></span>**I/O Summary by Volume Report**

The I/O Summary by Volume report is an example of an I/O summary report.

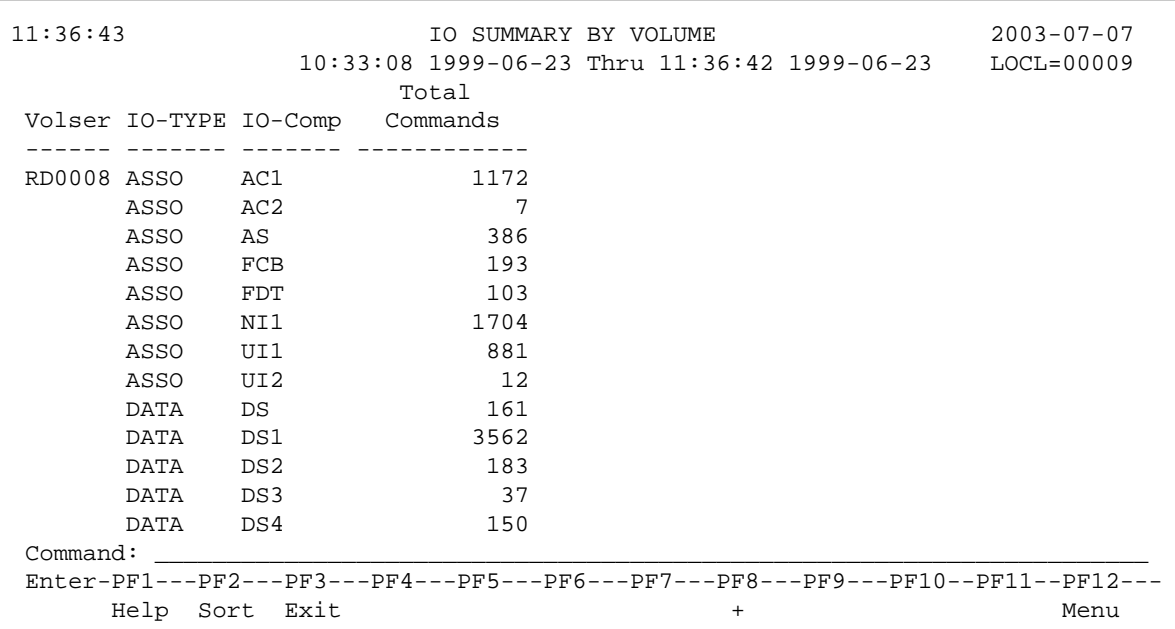

This section covers the following topics:

- [Fields Selected](#page-13-3)
- [Report Options Selected](#page-14-1)
- <span id="page-13-3"></span>• [Report Processing Rules](#page-14-2)

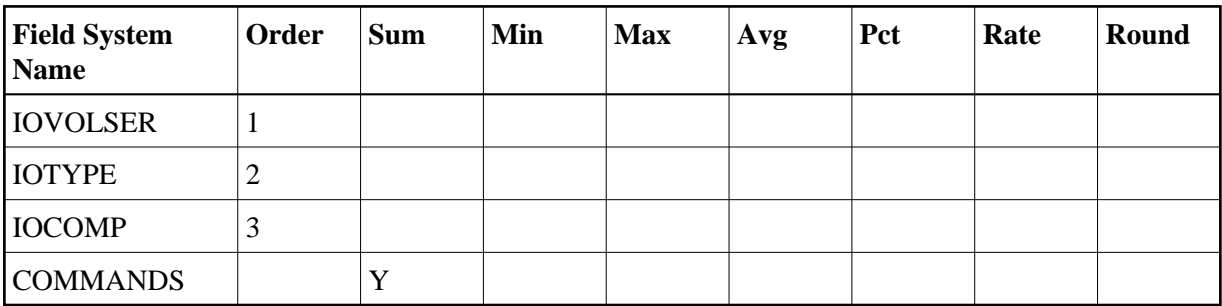

<span id="page-14-1"></span>ENTRIES = 99999

#### <span id="page-14-2"></span>**Report Processing Rules**

IOS GT 0

# <span id="page-14-0"></span>**Job Overview Report**

The Job Overview report shows processing activity for jobs or tasks issuing Adabas calls. For the job or task, it shows the file number accessed, the total number of I/Os and commands, and the total command response time (CMDRESP) and Adabas thread processing time used (ADADURA).

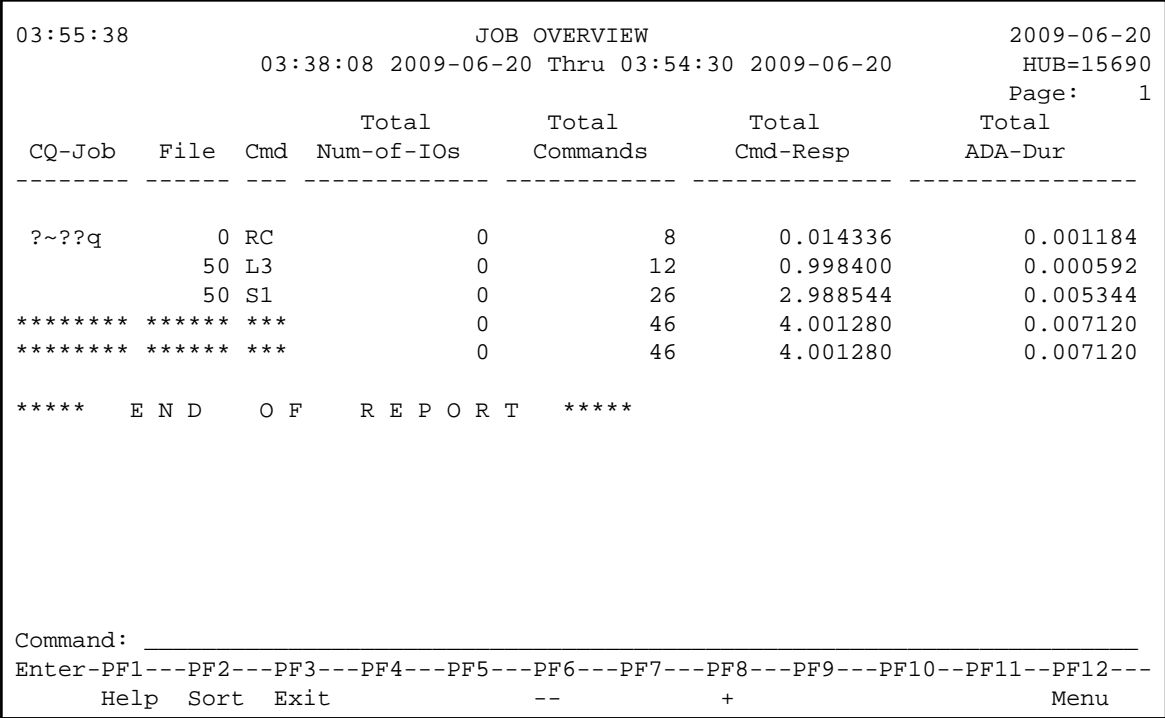

- [Fields Selected](#page-15-1)
- [Report Options Selected](#page-15-2)

• [Report Processing Rules](#page-15-3)

### <span id="page-15-1"></span>**Fields Selected**

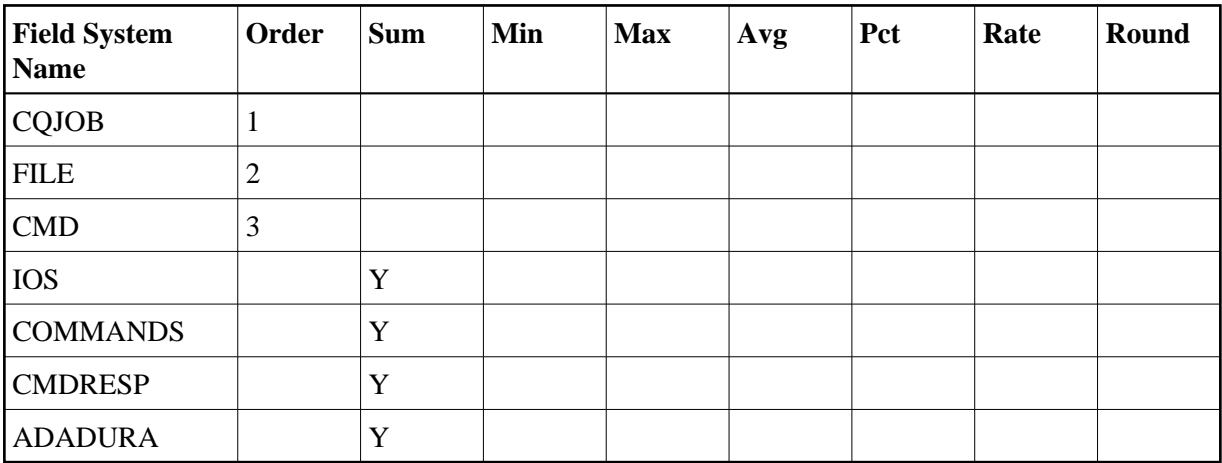

## <span id="page-15-2"></span>**Report Options Selected**

Defaults.

### <span id="page-15-3"></span>**Report Processing Rules**

None.

# <span id="page-15-0"></span>**Last 500 Adabas Calls Report**

The Last 500 Adabas Calls report lists the last 500 Adabas call in order by Adabas sequence number. This report uses the report option "DISPLAY BY=SORTEDDE" which lists the calls in order by sequence number, starting with the most recent sequence number first.

The order in which the sequence numbers are displayed may be changed by using a different "DISPLAY BY=" option. The number of calls shown can be varied from 500, by changing the "ENTRIES=" option to any number desired. For example, "ENTRIES=100" displays the last 100 Adabas calls.

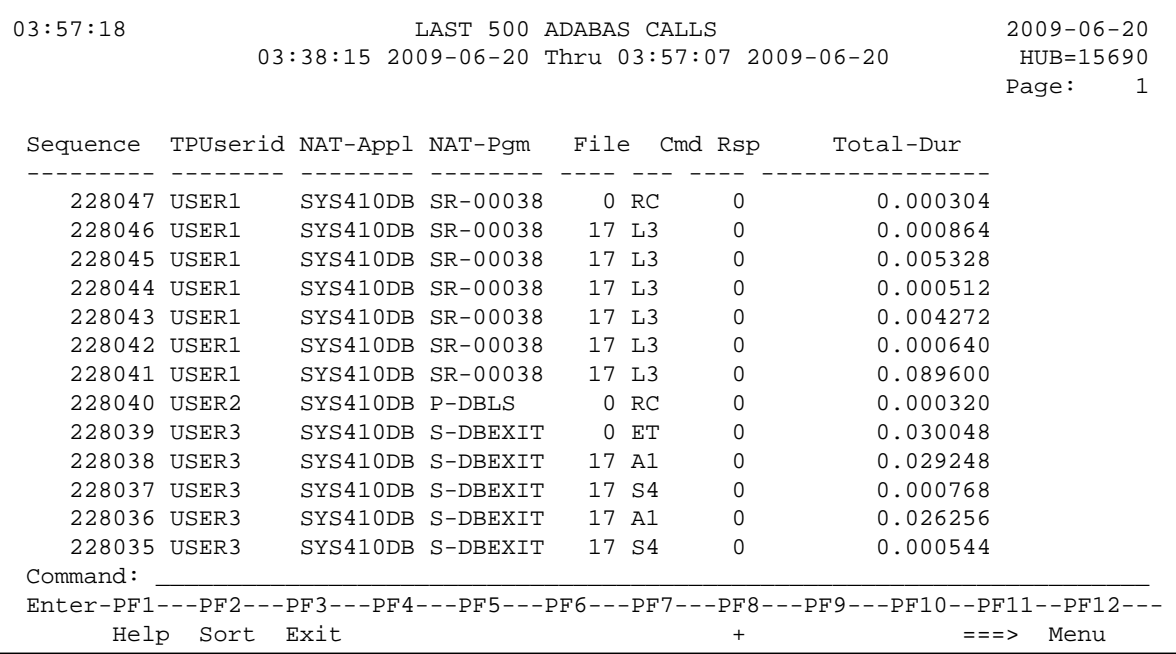

- [Fields Selected](#page-16-0)
- [Report Options Selected](#page-16-1)
- [Report Processing Rules](#page-17-1)

<span id="page-16-1"></span><span id="page-16-0"></span>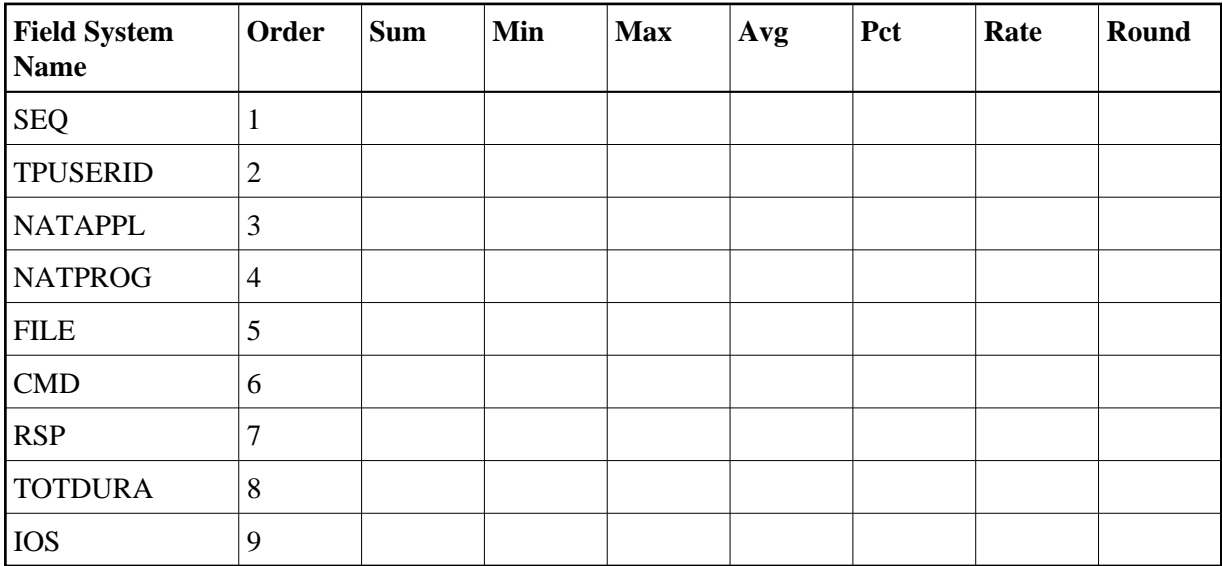

```
WRAPPING = Y
MAX K = 48DISPLAY BY = SORTEDDE
ENTRIES = 500
```
## <span id="page-17-1"></span>**Report Processing Rules**

None.

# <span id="page-17-0"></span>**Long Running Commands Report**

The Long Running Commands report shows commands with a duration greater than three seconds and I/Os greater than 200.

The report processing rule "ADADURA GT 3.0" determines that commands with a duration greater than three seconds are selected for this report; to change the duration for the commands selected, change the number "3.0" to any number desired. Similarly, the report processing rule "IOS GT 200" selects commands with more than 200 I/Os; to change the I/O criterion for the commands selection, change "200" to any number desired.

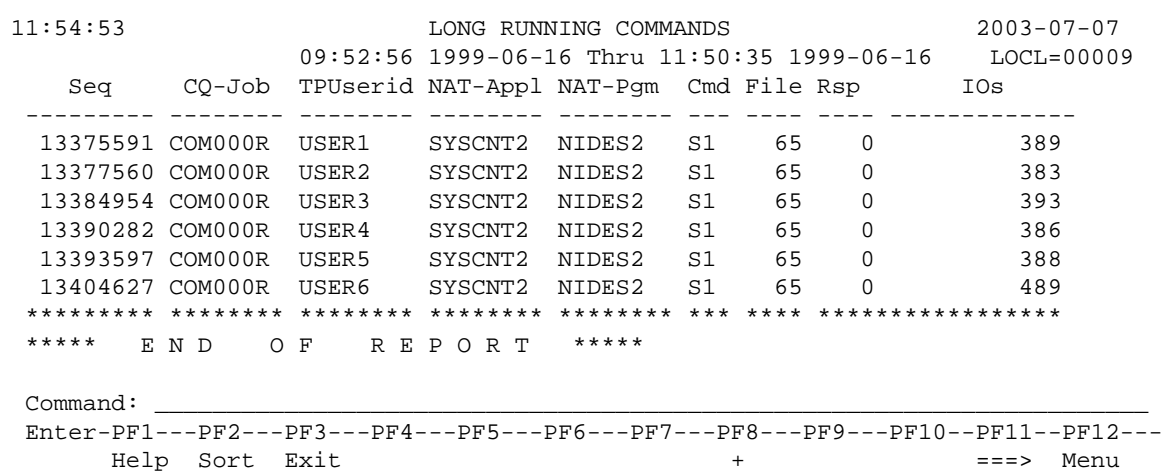

This section covers the following topics:

- [Fields Selected](#page-17-2)
- [Report Options Selected](#page-18-1)
- <span id="page-17-2"></span>• [Report Processing Rules](#page-18-2)

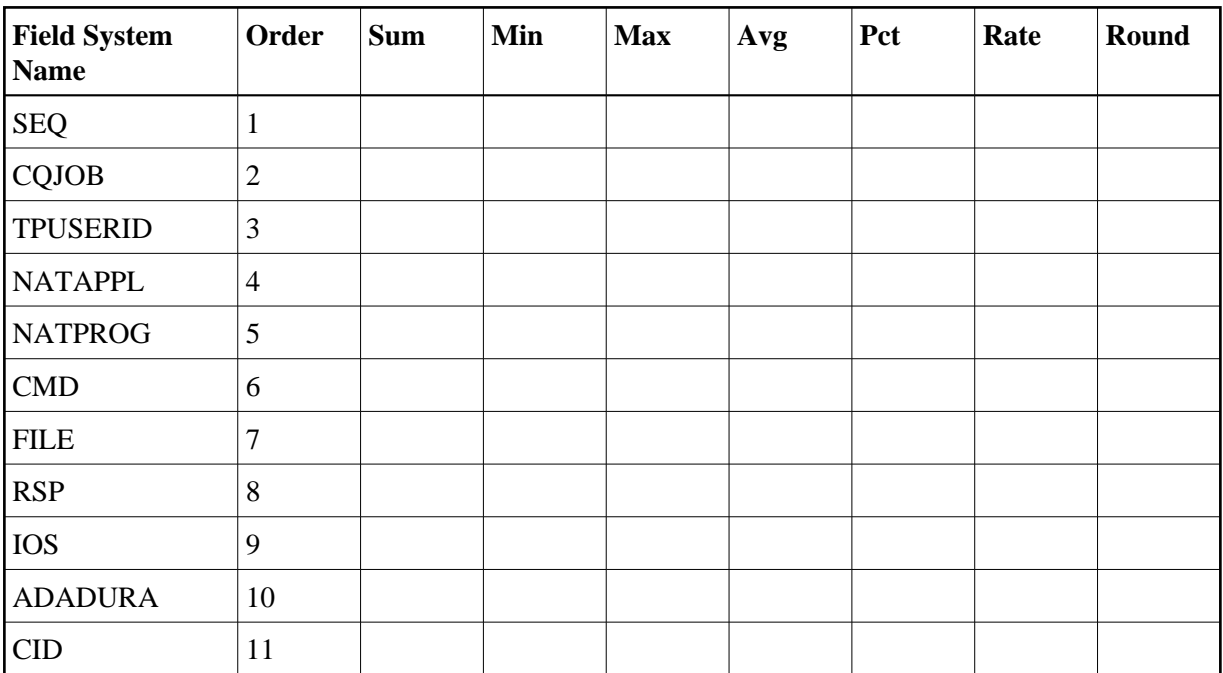

<span id="page-18-1"></span>Defaults.

### <span id="page-18-2"></span>**Report Processing Rules**

ADADURA GT 3.0 AND IOS GT 200

# <span id="page-18-0"></span>**Natural Program Trace Report**

The Natural Program Trace report shows processing activity for a specific Natural program, sorted by Adabas sequence number. To specify the program to be reported on, use the processing rules:

NATAPPL EQ MYLOGON

where *MYLOGON* is the program library name; and

NATPROG EQ MYPROG

where *MYPROG* is the program name.

Here is a sample of the report:

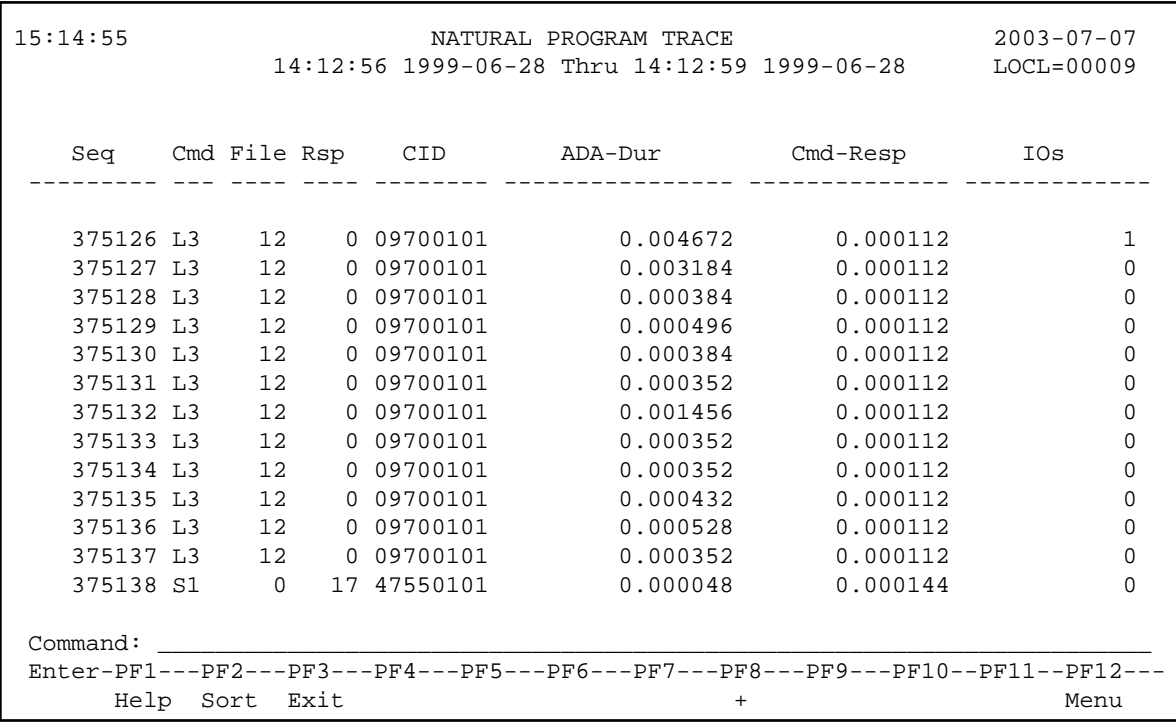

- [Fields Selected](#page-19-0)
- [Report Options Selected](#page-19-1)
- [Report Processing Rules](#page-20-1)

<span id="page-19-1"></span><span id="page-19-0"></span>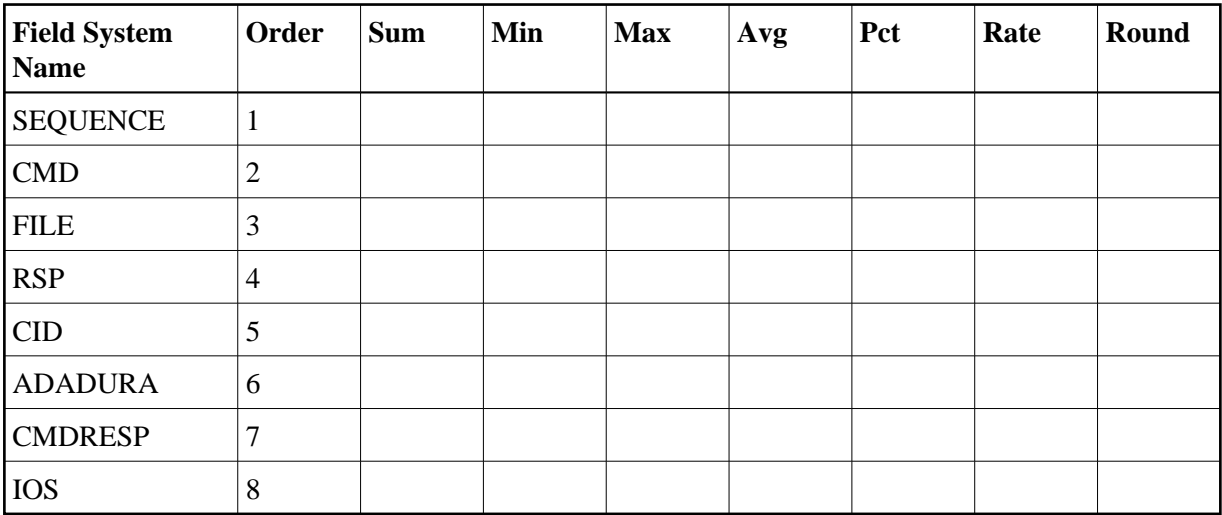

Defaults.

## <span id="page-20-1"></span>**Report Processing Rules**

NATAPPL EQ MYLOGON AND NATPROG EQ MYPROG

# <span id="page-20-0"></span>**Natural Summary Report**

The Natural Summary report shows processing activity for a Natural application on a program-by-program basis.

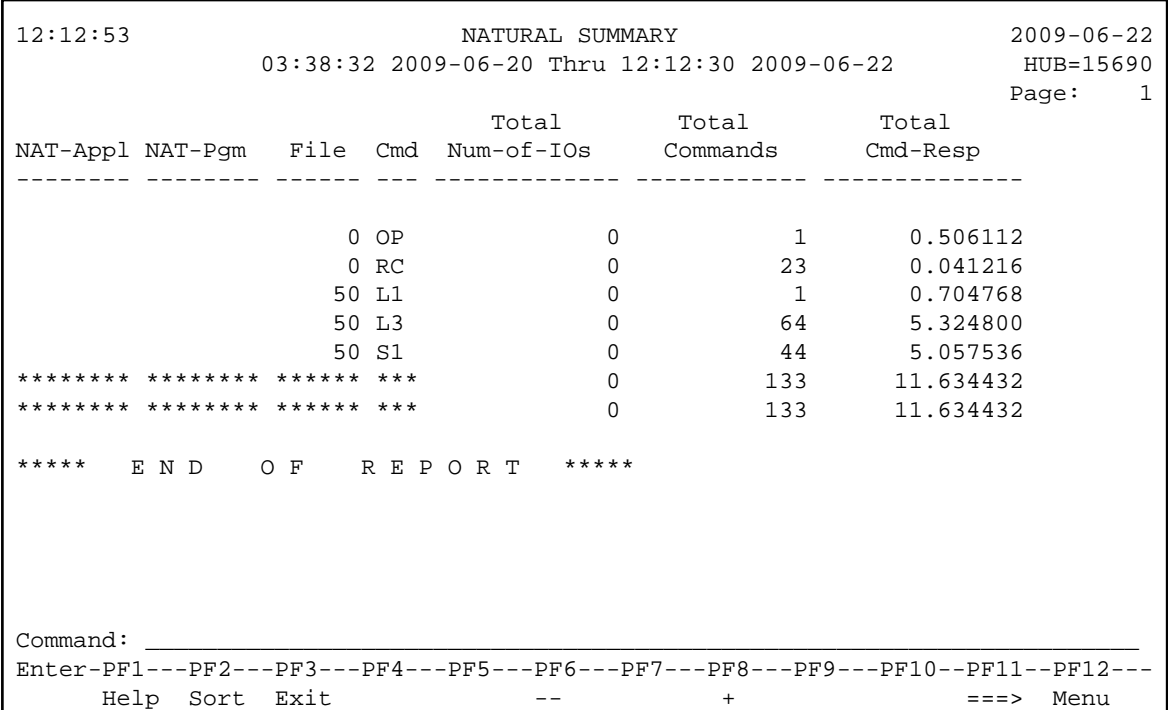

```
12:12:53 12:12:53 NATURAL SUMMARY 2009-06-22<br>03:38:32 2009-06-20 Thru 12:12:30 2009-06-22 HUB=15690
               03:38:32 2009-06-20 Thru 12:12:30 2009-06-22
              Total 
NAT-Appl ADA-Dur 
-------- ---------------- 
                 0.096368 
                 0.003088 
                 0.000288 
                 0.023664 
                 0.019856 
                 0.143264 
                  0.143264 
Command:
\text{Enter-PF1---PF2---PF3---PF4---PF5---PF6---PF7---PF8---PF9---PF10--PF11--PF12---H \text{Help} Help Sort Exit -- + <=== Menu
```
- [Fields Selected](#page-21-0)
- [Report Options Selected](#page-21-1)
- [Report Processing Rules](#page-22-1)

<span id="page-21-1"></span><span id="page-21-0"></span>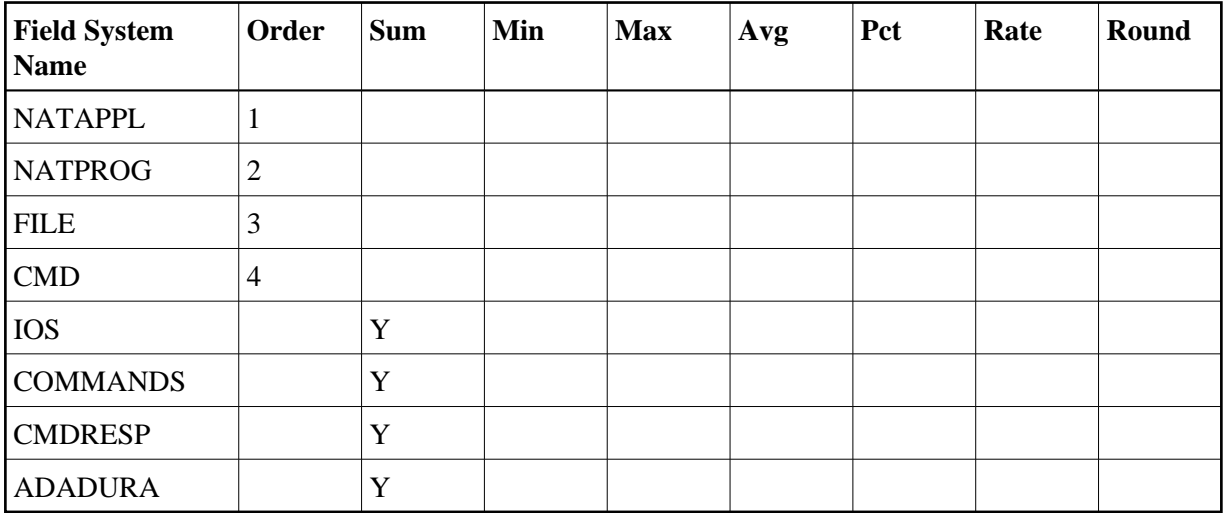

Defaults.

## <span id="page-22-1"></span>**Report Processing Rules**

None.

# <span id="page-22-0"></span>**Natural Transaction Trace Report**

The Natural Transaction Trace report shows processing activity by transaction number using the TPTRANNM field. Data is broken down by Natural application and program name.

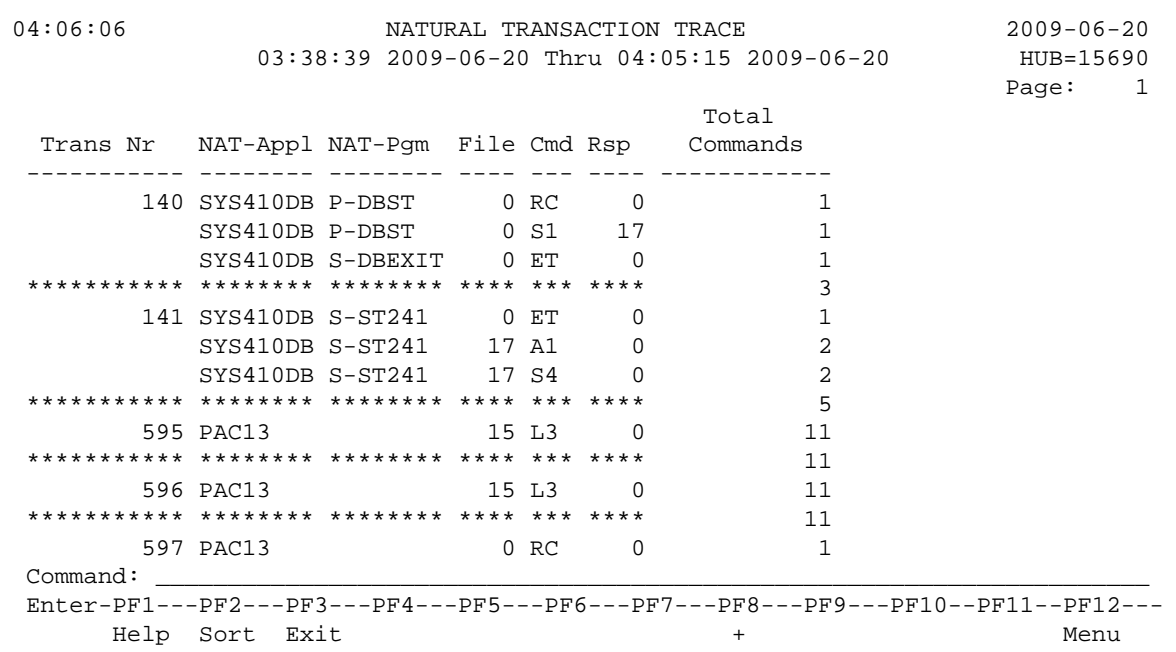

This section covers the following topics:

- [Fields Selected](#page-22-2)
- [Report Options Selected](#page-23-1)
- <span id="page-22-2"></span>• [Report Processing Rules](#page-23-2)

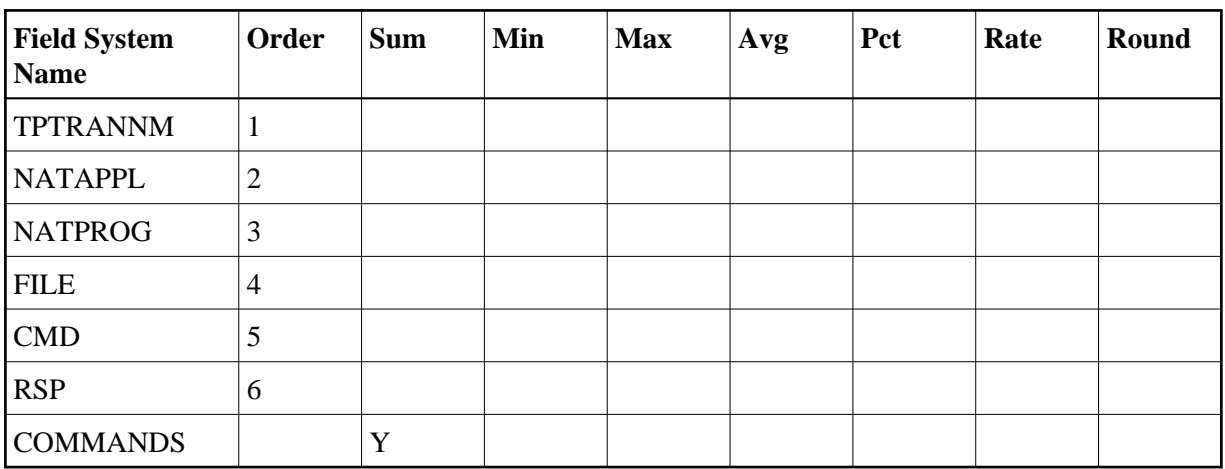

<span id="page-23-1"></span>Defaults.

## <span id="page-23-2"></span>**Report Processing Rules**

None.

# <span id="page-23-0"></span>**PRILOG Report**

The PRILOG Report duplicates the information provided by the PRILOG program, which is supplied with Adabas and is used to print command logs.

This section covers the following topics:

- [Fields Selected](#page-23-3)
- [Report Options Selected](#page-24-1)
- <span id="page-23-3"></span>• [Report Processing Rules](#page-24-2)

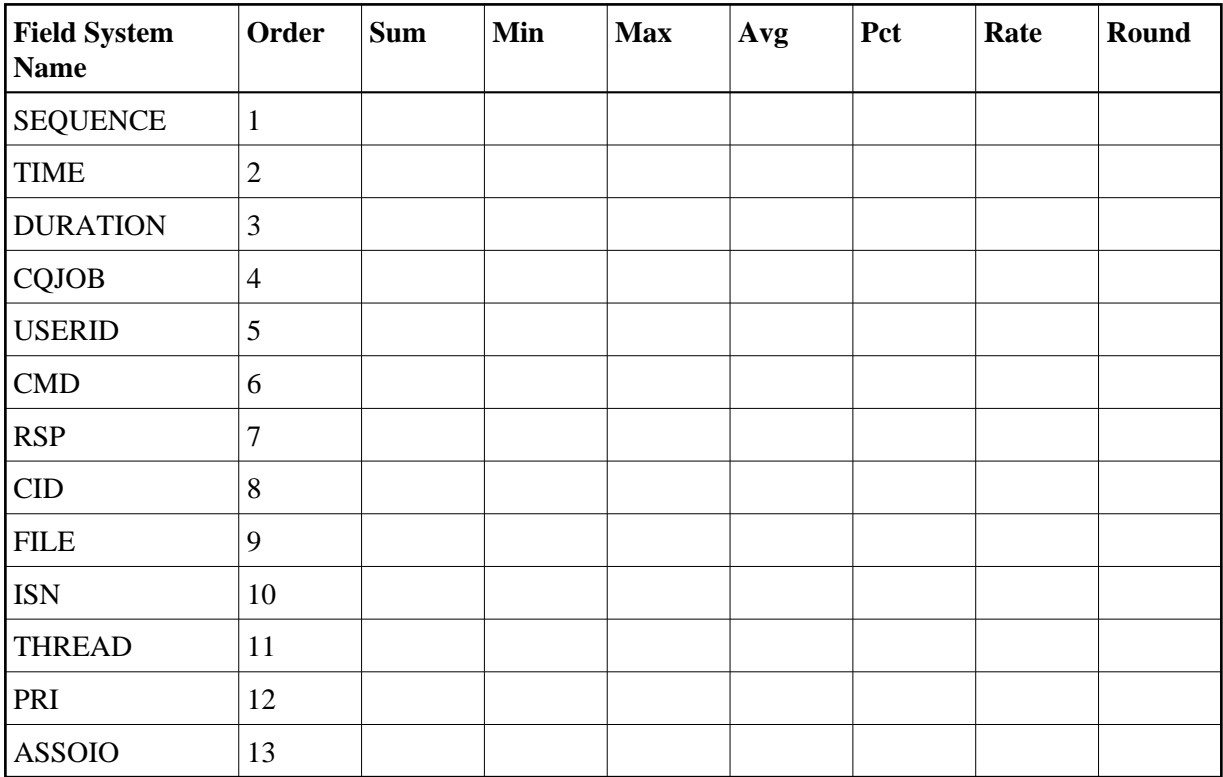

<span id="page-24-1"></span>Defaults.

## <span id="page-24-2"></span>**Report Processing Rules**

None.

# <span id="page-24-0"></span>**Rate of Commands and I/Os by Date Report**

The Rate of Commands and I/Os by Date report calculates and displays the total and average rate of commands and I/Os by hour for a specific date.

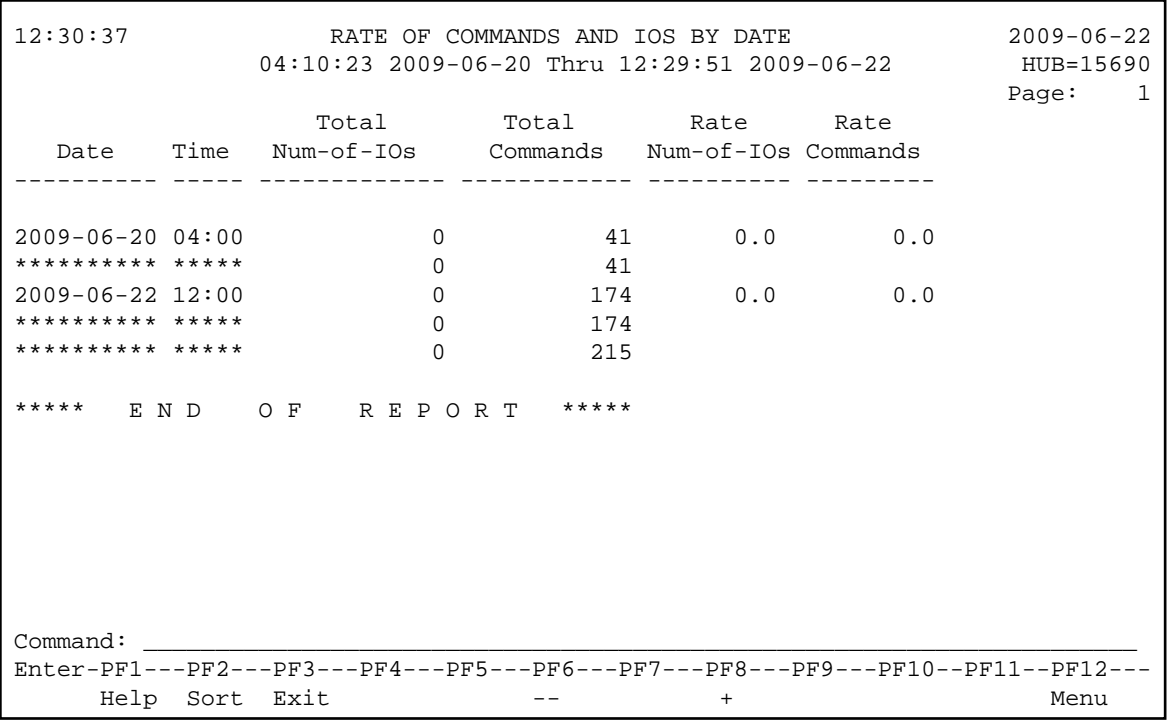

- [Fields Selected](#page-25-1)
- [Report Options Selected](#page-25-2)
- [Report Processing Rules](#page-25-3)

#### <span id="page-25-1"></span>**Fields Selected**

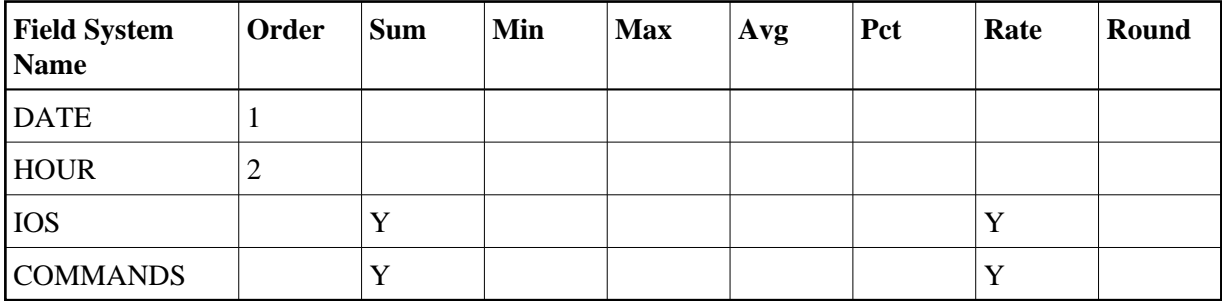

## <span id="page-25-2"></span>**Report Options Selected**

 $MAX K = 16$ 

# <span id="page-25-3"></span>**Report Processing Rules**

<span id="page-25-0"></span>None.

# **Rate of Commands and I/Os by Hour Report**

The Rate of Commands and I/Os by Hour report calculates and displays the total and average rate of commands and I/Os by hour.

```
12:32:48 RATE OF COMMANDS AND IOS BY HOUR 2009-06-22<br>04:10:29 2009-06-20 Thru 12:32:14 2009-06-22 HUB=15690
               04:10:29 2009-06-20 Thru 12:32:14 2009-06-22
                                                                Page: 1
 Total Total Rate Rate 
Time Num-of-IOs Commands Num-of-IOs Commands 
----- ------------- ------------ ---------- --------- 
\begin{array}{cccccc} 04:00 & & & & 41 & & & 71 & & 0.0 & & 0.0 \\ 05:00 & & & & 2503 & & & 6040 & & 0.7 & & 1.7 \\ 06:00 & & & & 5189 & & & 12280 & & 1.5 & & 3.4 \end{array} 05:00 2503 6040 0.7 1.7
 06:00 5189 12280 1.5 3.4
07:00 3408 9674 1.0 2.8<br>08:00 12024 39308 3.4 11.1
 08:00 12024 39308 3.4 11.1
 09:00 10970 24753 9.9 22.3
  ***** 34135 92126 
  ***** E N D O F R E P O R T *****
 Command:
 Enter-PF1---PF2---PF3---PF4---PF5---PF6---PF7---PF8---PF9---PF10--PF11--PF12---
      Help Sort Exit + Menu
```
This section covers the following topics:

- [Fields Selected](#page-26-0)
- [Report Options Selected](#page-26-1)
- [Report Processing Rules](#page-26-2)

#### <span id="page-26-0"></span>**Fields Selected**

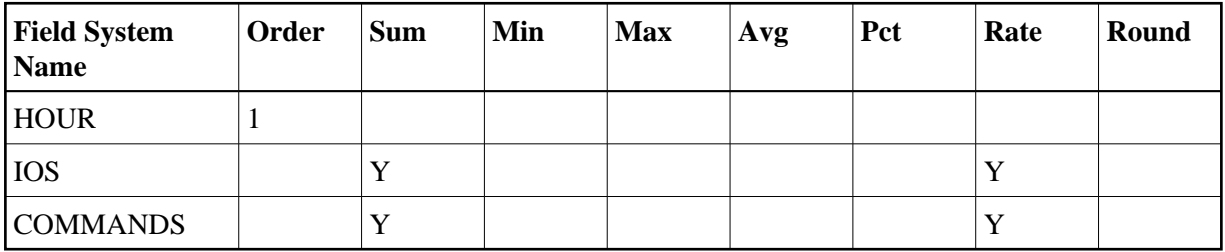

#### <span id="page-26-1"></span>**Report Options Selected**

<span id="page-26-2"></span>Defaults.

## **Report Processing Rules**

None.

# <span id="page-27-0"></span>**Summary Report by File Report**

The Summary Report by File shows Adabas processing activity by file number and file name. Within each file, command types are listed, showing the total number of this type of command, total and average I/Os, total and average Adabas thread processing time (ADADURA), and total and average command response time (CMDRESP).

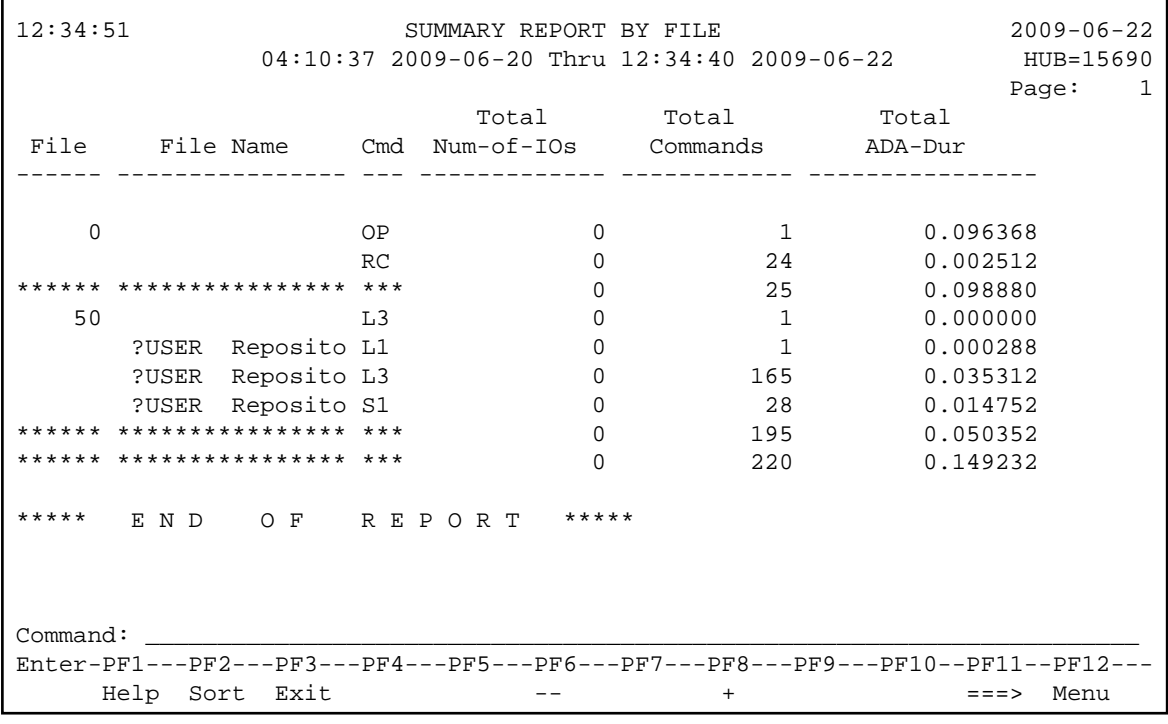

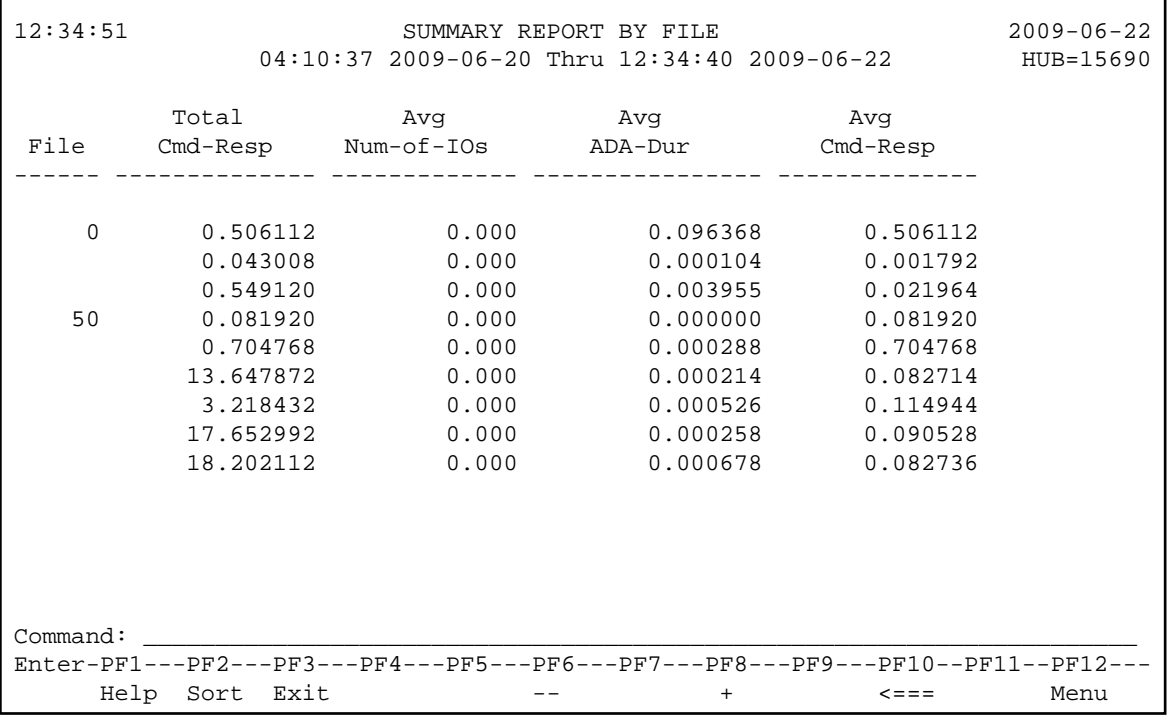

- [Fields Selected](#page-28-0)
- [Report Options Selected](#page-28-1)
- [Report Processing Rules](#page-28-2)

## <span id="page-28-0"></span>**Fields Selected**

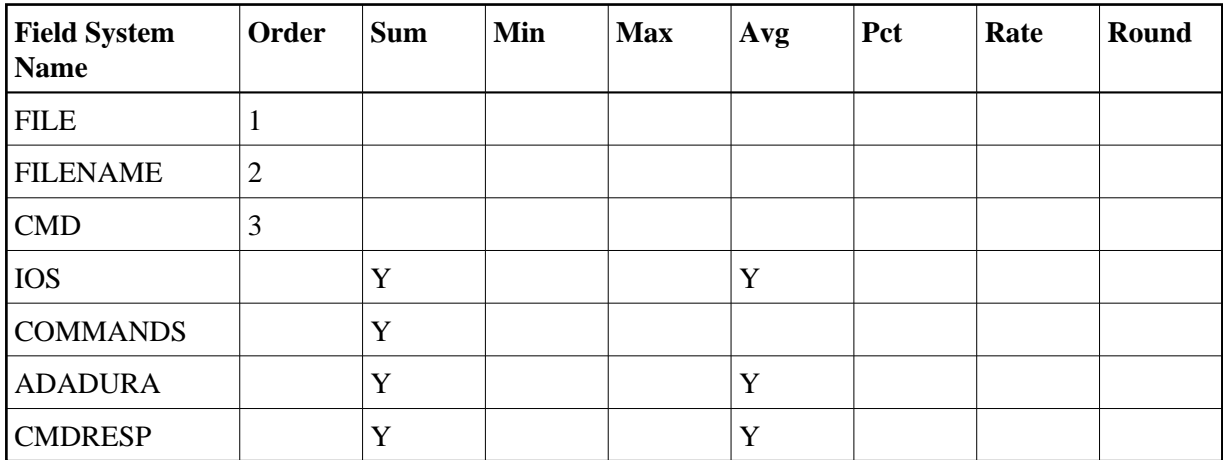

# <span id="page-28-1"></span>**Report Options Selected**

<span id="page-28-2"></span>AUTOSTART = Y  $MAX K = 8$ 

## **Report Processing Rules**

None.

# <span id="page-29-0"></span>**Thread Activity Report**

The Thread Activity report shows processing activity broken down for individual Adabas threads. Each thread number shows the total number of commands, the total and average number of I/Os, and the average amount of command processing time per command; i.e., the time the command spent in the command queue added to the Adabas command processing time (TOTDURA).

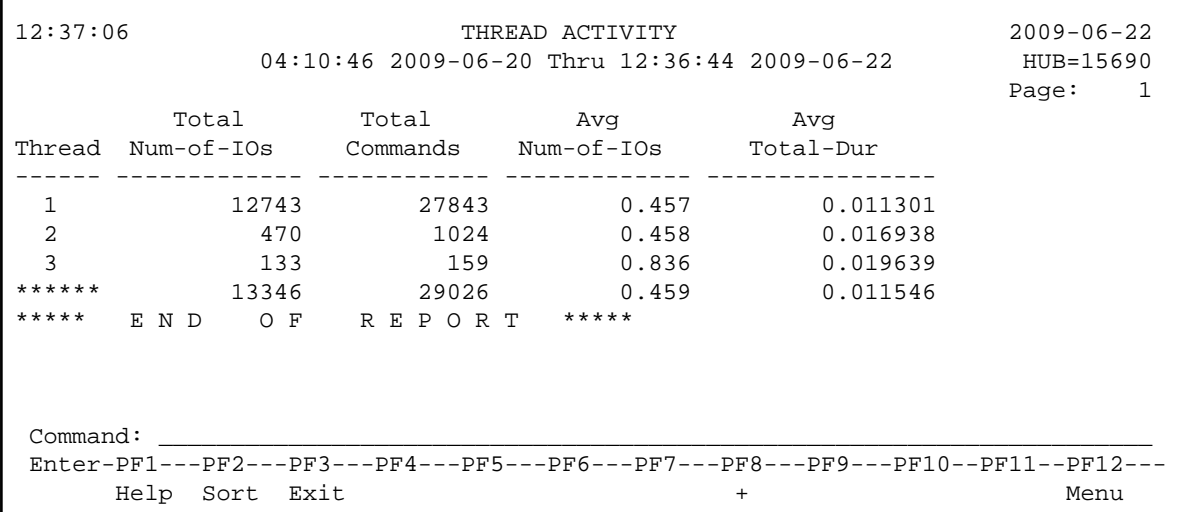

This section covers the following topics:

- [Fields Selected](#page-29-1)
- [Report Options Selected](#page-29-2)
- [Report Processing Rules](#page-30-1)

<span id="page-29-2"></span><span id="page-29-1"></span>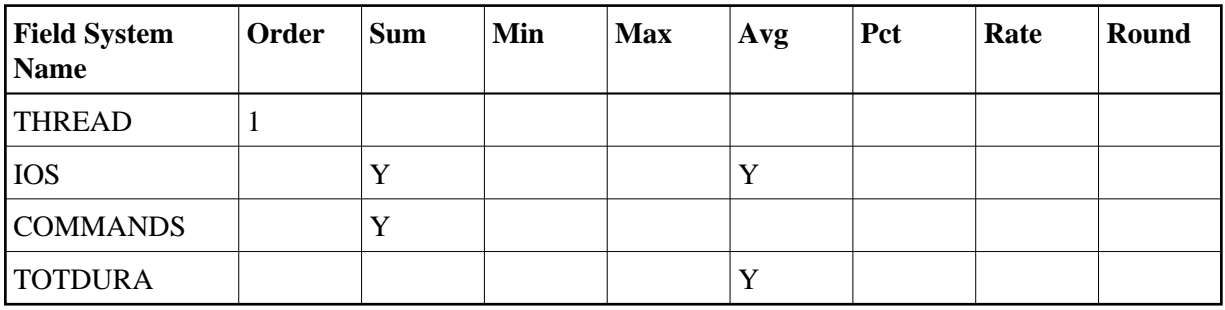

Defaults.

## <span id="page-30-1"></span>**Report Processing Rules**

None.

# <span id="page-30-0"></span>**Thread Activity by Command Report**

The Thread Activity by Command report breaks thread activity down into command types, then shows the total number of commands, the total and average number of I/Os per command, and the total and average amount of command processing time per command.

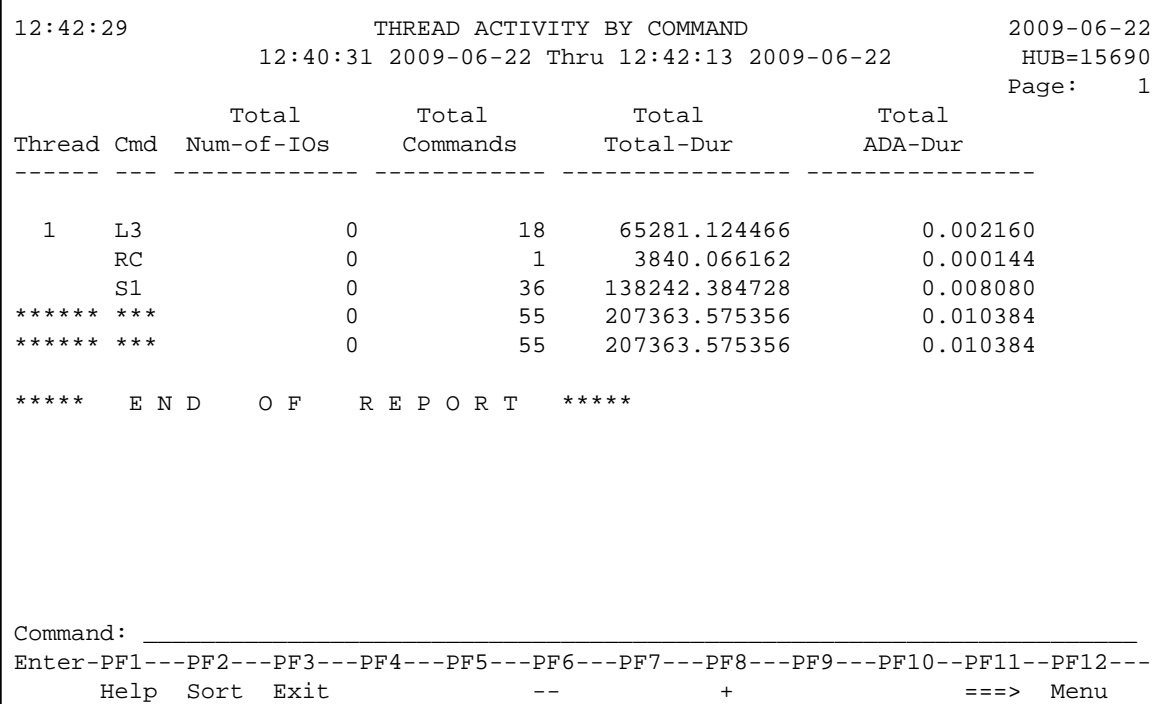

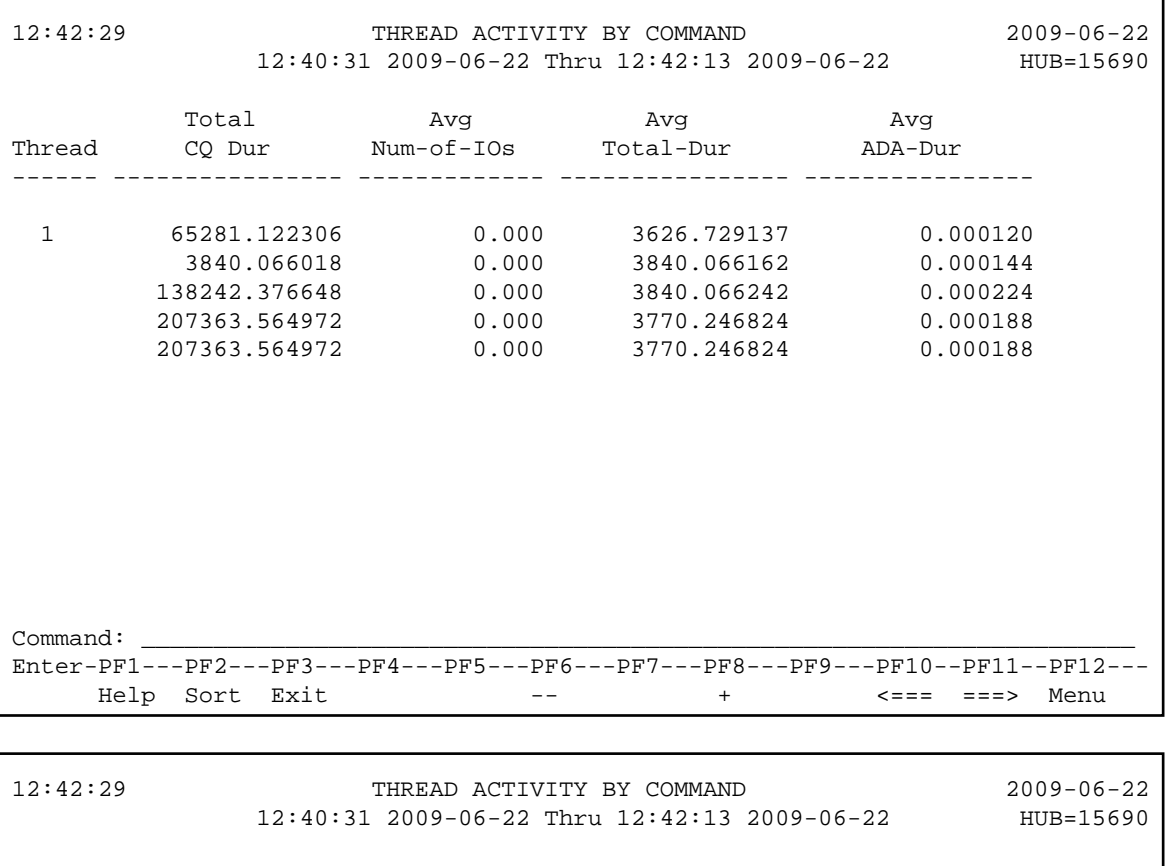

 Avg Thread CQ Dur ------ ---------------- 1 3626.729017 3840.066018 3840.066018 3770.246635 3770.246635  $Common:$ Enter-PF1---PF2---PF3---PF4---PF5---PF6---PF7---PF8---PF9---PF10--PF11--PF12--- Help Sort Exit -- + <=== Menu

- [Fields Selected](#page-32-1)
- [Report Options Selected](#page-32-2)

• [Report Processing Rules](#page-32-3)

#### <span id="page-32-1"></span>**Fields Selected**

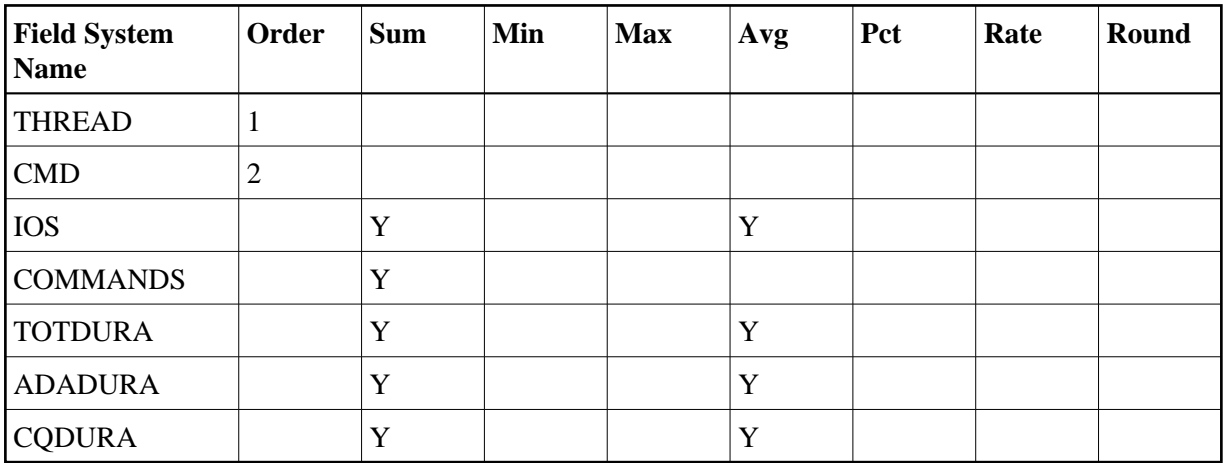

### <span id="page-32-2"></span>**Report Options Selected**

Defaults.

### <span id="page-32-3"></span>**Report Processing Rules**

None.

# <span id="page-32-0"></span>**Transaction Count... Reports**

For transaction numbers not equal to zero, the Transaction Count reports calculate and display the *total*:

- number of completed Adabas transactions for the user;
- number of commands performed for the transactions;
- number of I/Os performed for the transactions;
- amount of command processing time; i.e., the time Adabas spent to process the command, and the time the command spent in the command queue;
- amount of time spent by Adabas to process the command;
- amount of time the command spent in the command queue.
- [Transaction Count by Job Report](#page-33-0)
- [Transaction Count by Job-NATAPPL Report](#page-33-1)
- [Transaction Count by Job-User Report](#page-34-0)
- [Transaction Count by Natural Report](#page-35-0)

### <span id="page-33-0"></span>**Transaction Count by Job Report**

The Transaction Count by Job report is an example of a transaction count report.

```
17:58:55 TRANSACTION COUNT BY JOB 2003-07-07
            04:50:58 1999-06-15 Thru 17:58:54 1999-06-15 LOCL=00009<br>al Total Total Total Commands IOs Total-Dur
        Total Total Total Total Total Trans-Cnt Commands IOs Total-Dur
 CQ-Job Trans-Cnt Commands
 -------- ------------ ------------ ------------- ----------------
 CICSPROD 35971 322386 169800 2751.100528
CICSTEST 1352 19816 8503 377.155664
 USER1 1387 19958 10718 412.490496
 USER2 59 604 192 5.377152
BATCHJOB 4 123 53 1.454592
TSOUSER3 4 144 104 3.208336
 ******** 38777 363031 189370 3550.786768
 ***** E N D O F R E P O R T *****
Command:
 Enter-PF1---PF2---PF3---PF4---PF5---PF6---PF7---PF8---PF9---PF10--PF11--PF12---
     Help Sort Exit + ===> Menu
```
This section covers the following topics:

- [Fields Selected](#page-33-2)
- [Report Options Selected](#page-33-3)
- [Report Processing Rules](#page-33-4)

#### <span id="page-33-2"></span>**Fields Selected**

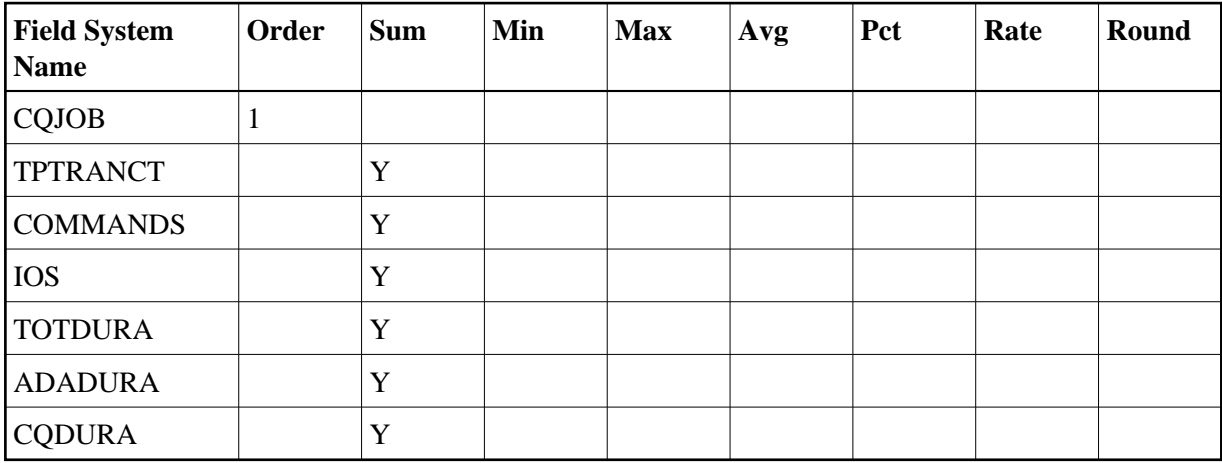

#### <span id="page-33-3"></span>**Report Options Selected**

Defaults.

#### <span id="page-33-4"></span>**Report Processing Rules**

<span id="page-33-1"></span>TPTRANNM NE 0

## **Transaction Count by Job-NATAPPL Report**

The Transaction Count by Job-NATAPPL report includes and sorts the transaction count report by job and Natural application name.

This section covers the following topics:

- [Fields Selected](#page-34-1)
- [Report Options Selected](#page-34-2)
- [Report Processing Rules](#page-34-3)

#### <span id="page-34-1"></span>**Fields Selected**

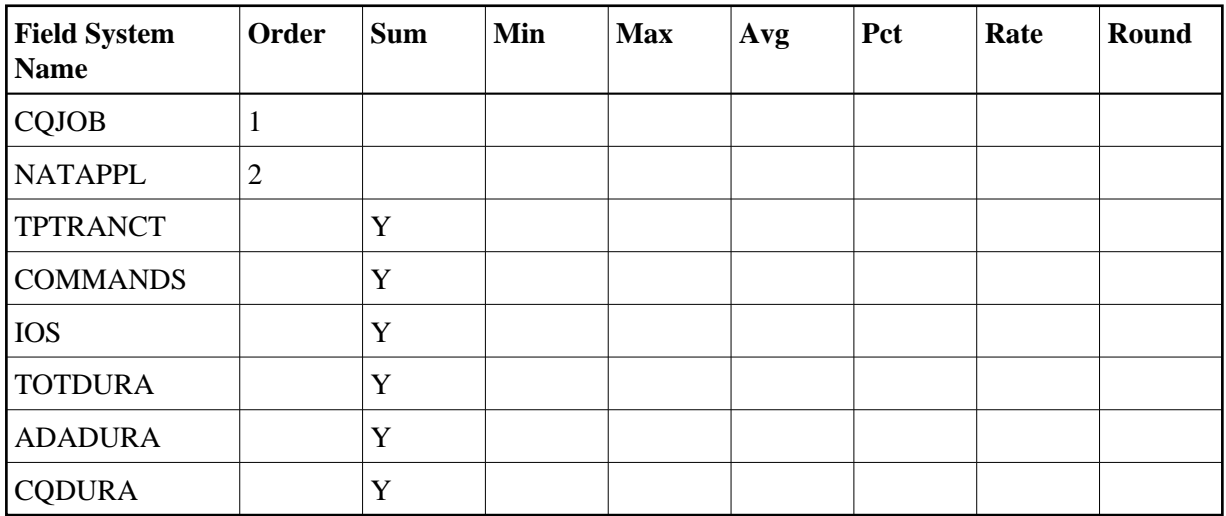

#### <span id="page-34-2"></span>**Report Options Selected**

**Defaults** 

#### <span id="page-34-3"></span>**Report Processing Rules**

TPTRANNM NE 0

### <span id="page-34-0"></span>**Transaction Count by Job-User Report**

The Transaction Count by Job-User report includes and sorts the transaction count report by job and TP monitor user ID.

- [Fields Selected](#page-34-4)
- [Report Options Selected](#page-35-1)
- <span id="page-34-4"></span>• [Report Processing Rules](#page-35-2)

#### **Fields Selected**

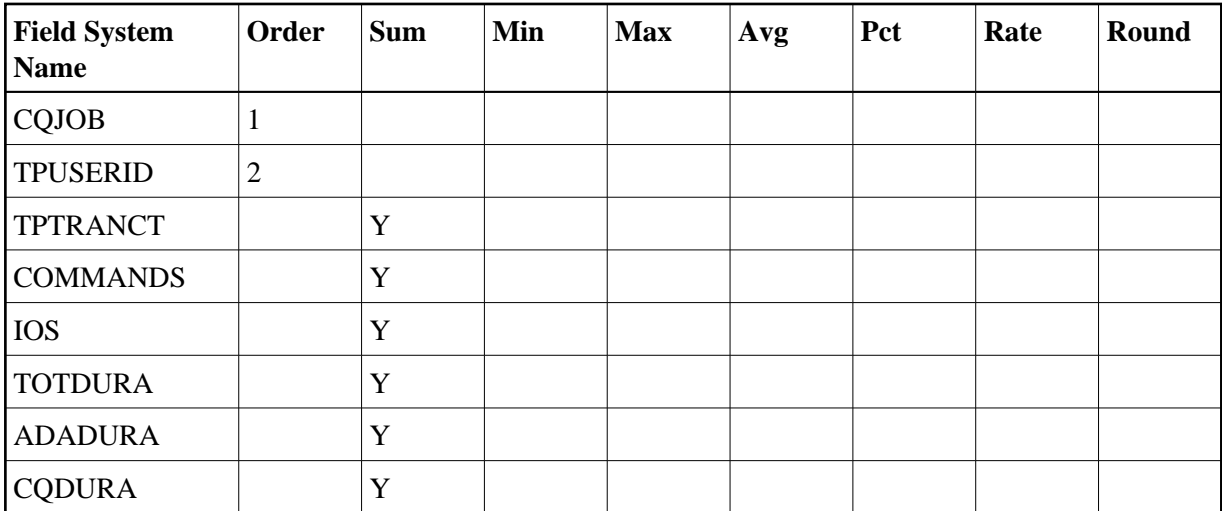

#### <span id="page-35-1"></span>**Report Options Selected**

Defaults.

#### <span id="page-35-2"></span>**Report Processing Rules**

TPTRANNM NE 0

## <span id="page-35-0"></span>**Transaction Count by Natural Report**

The Transaction Count by Job-User report includes and sorts the transaction count report by Natural application name and program name.

This section covers the following topics:

- [Fields Selected](#page-35-3)
- [Report Options Selected](#page-36-1)
- <span id="page-35-3"></span>[Report Processing Rules](#page-36-2)

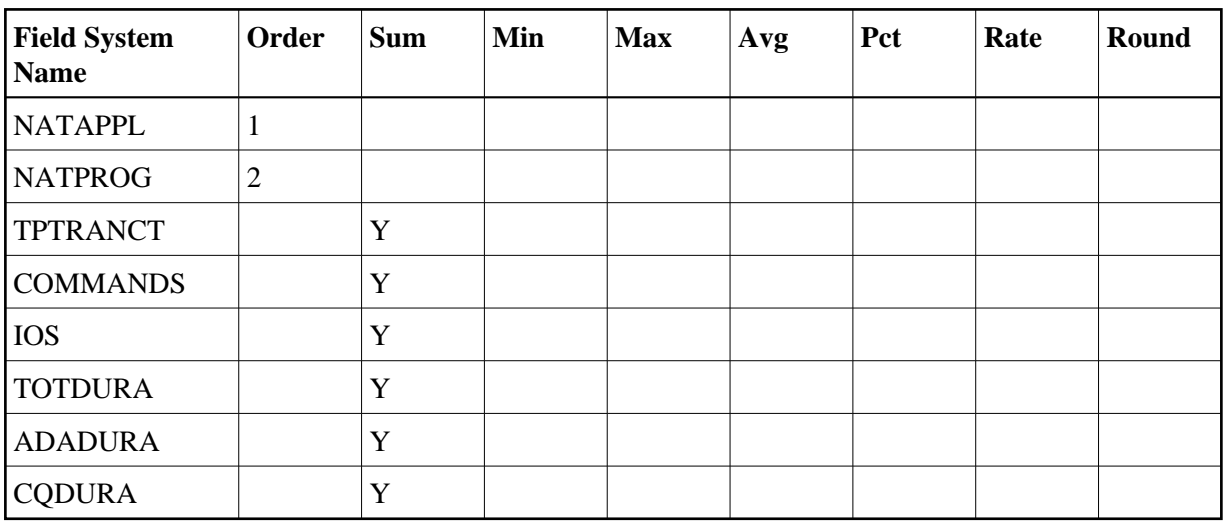

<span id="page-36-1"></span>Defaults.

#### <span id="page-36-2"></span>**Report Processing Rules**

TPTRANNM NE 0

# <span id="page-36-0"></span>**Transaction Detailed Information Report**

The Transaction Detailed Information report displays detailed processing information, by transaction number, for each transaction not equal to zero.

The processing rule "TPTRANNM NE 0" ensures that the transaction number will not be equal to zero.

Here is a sample report:

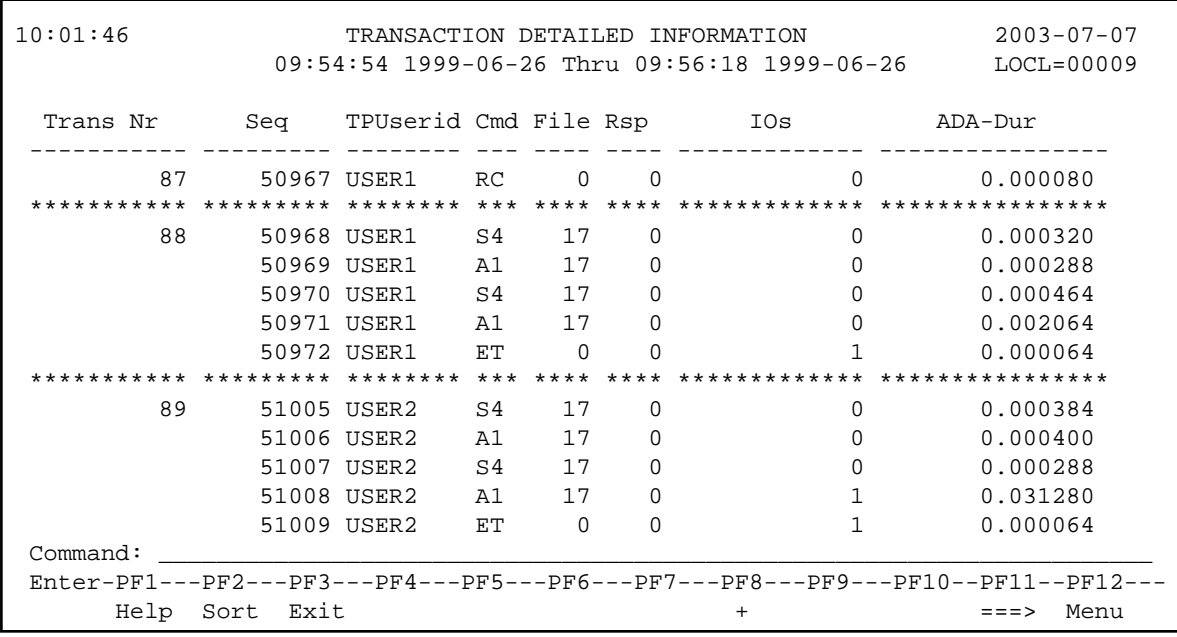

- [Fields Selected](#page-37-1)
- [Report Options Selected](#page-37-2)
- [Report Processing Rules](#page-37-3)

#### <span id="page-37-1"></span>**Fields Selected**

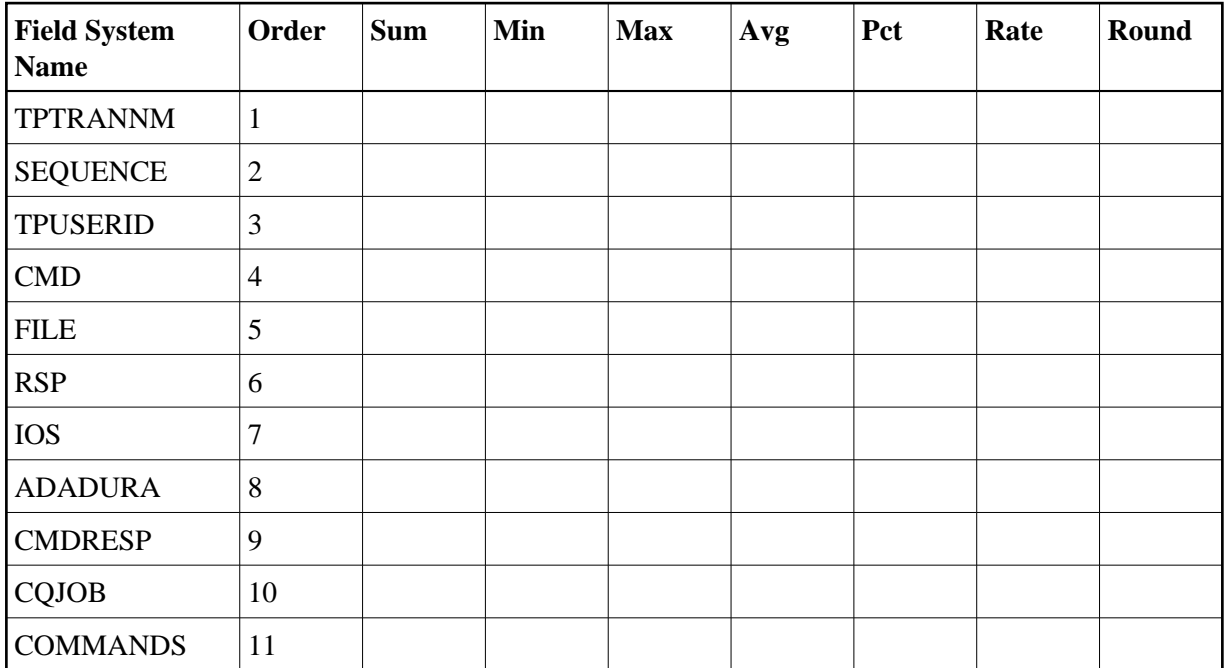

### <span id="page-37-2"></span>**Report Options Selected**

 $MAX K = 32$ 

#### <span id="page-37-3"></span>**Report Processing Rules**

TPTRANNM NE 0

# <span id="page-37-0"></span>**Transaction Summary by User Report**

Similar to the Transaction Count reports, the Transaction Summary by User calculates and displays information about a user's TP transaction for transaction numbers not equal to zero.

The processing rule "TPTRANNM NE 0" ensures that the transaction number will not be equal to zero.

Here is a sample report:

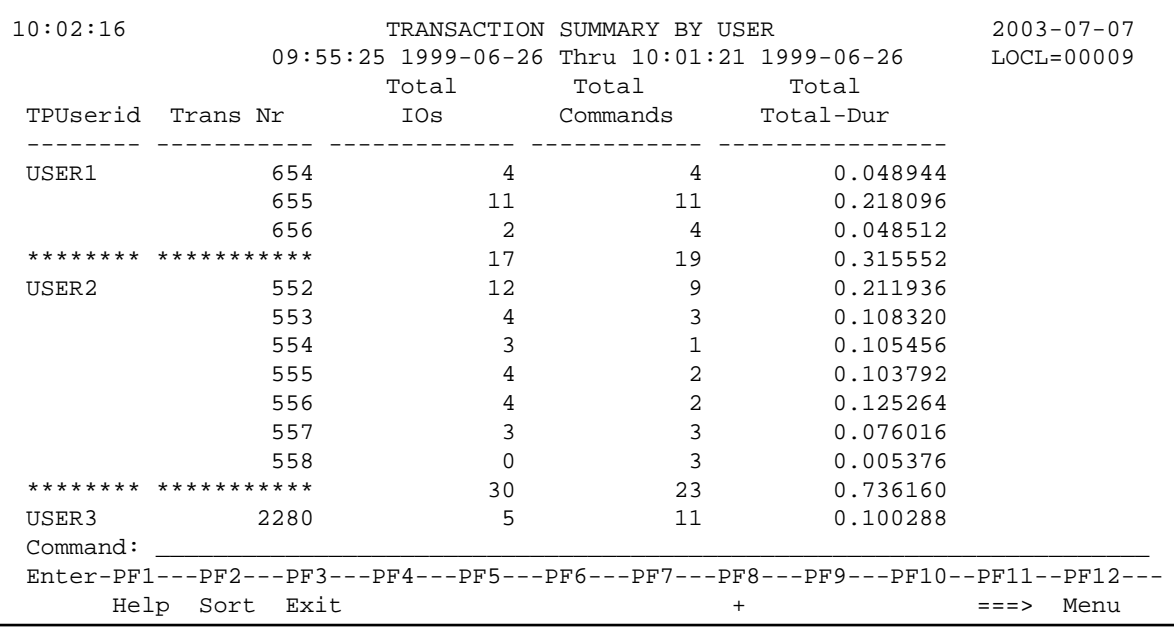

- [Fields Selected](#page-38-0)
- [Report Options Selected](#page-38-1)
- [Report Processing Rules](#page-38-2)

## <span id="page-38-0"></span>**Fields Selected**

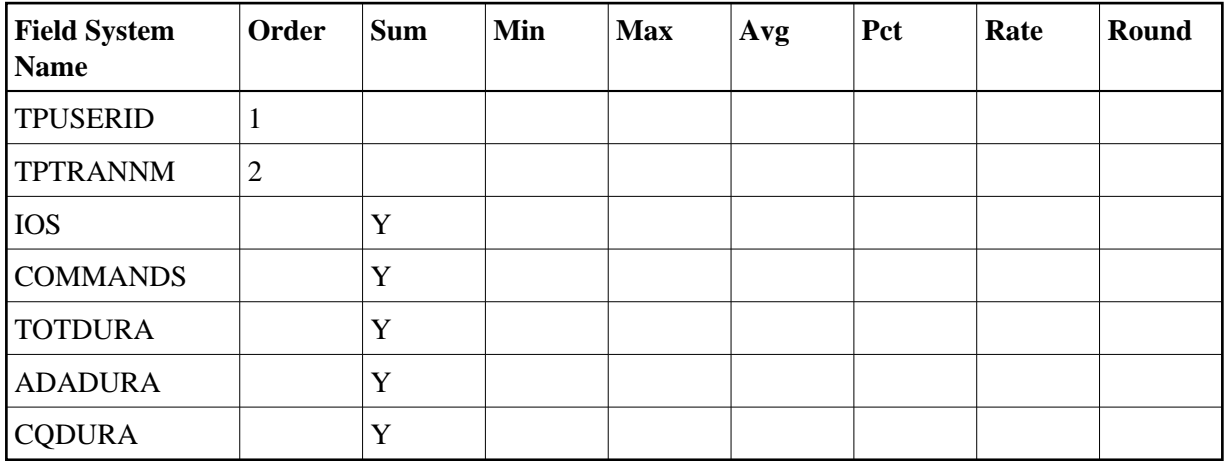

# <span id="page-38-1"></span>**Report Options Selected**

<span id="page-38-2"></span> $MAX K = 16$ 

#### **Report Processing Rules**

TPTRANNM NE 0

# <span id="page-39-0"></span>**Who is Using Natural? Report**

The Who is Using Natural? report shows processing activity broken down by the individual user. Users are identified by their TP user ID.

13:03:25 WHO IS USING NATURAL 2009-06-22 12:41:09 2009-06-22 Thru 13:02:42 2009-06-22 HUB=15690 Page: 1 Total Total TPUserid NAT-Appl NAT-Pgm File Cmd Num-of-IOs Commands -------- -------- -------- ------ --- ------------- ------------ 0 RC 0 11  $50 \text{ L}3$  0 6  $\begin{array}{ccccccc}\n 50 & L3 & & & 0 & & 6 \\
 50 & S1 & & & 0 & & 44 \\
 \ast\ast\ast & \ast\ast & & & 0 & & 61\n\end{array}$ \*\*\*\*\*\*\*\* \*\*\*\*\*\*\*\* \*\*\*\*\*\*\*\* \*\*\*\*\*\* \*\*\* 0 61 \*\*\*\*\*\*\*\* \*\*\*\*\*\*\*\* \*\*\*\*\*\*\*\* \*\*\*\*\*\* \*\*\* 0 61 \*\*\*\*\* E N D O F R E P O R T \*\*\*\*\* Command: \_\_\_\_\_\_\_\_\_\_\_\_\_\_\_\_\_\_\_\_\_\_\_\_\_\_\_\_\_\_\_\_\_\_\_\_\_\_\_\_\_\_\_\_\_\_\_\_\_\_\_\_\_\_\_\_\_\_\_\_\_\_\_\_\_\_\_\_\_ Enter-PF1---PF2---PF3---PF4---PF5---PF6---PF7---PF8---PF9---PF10--PF11--PF12--- Help Sort Exit -- + + ===> Menu

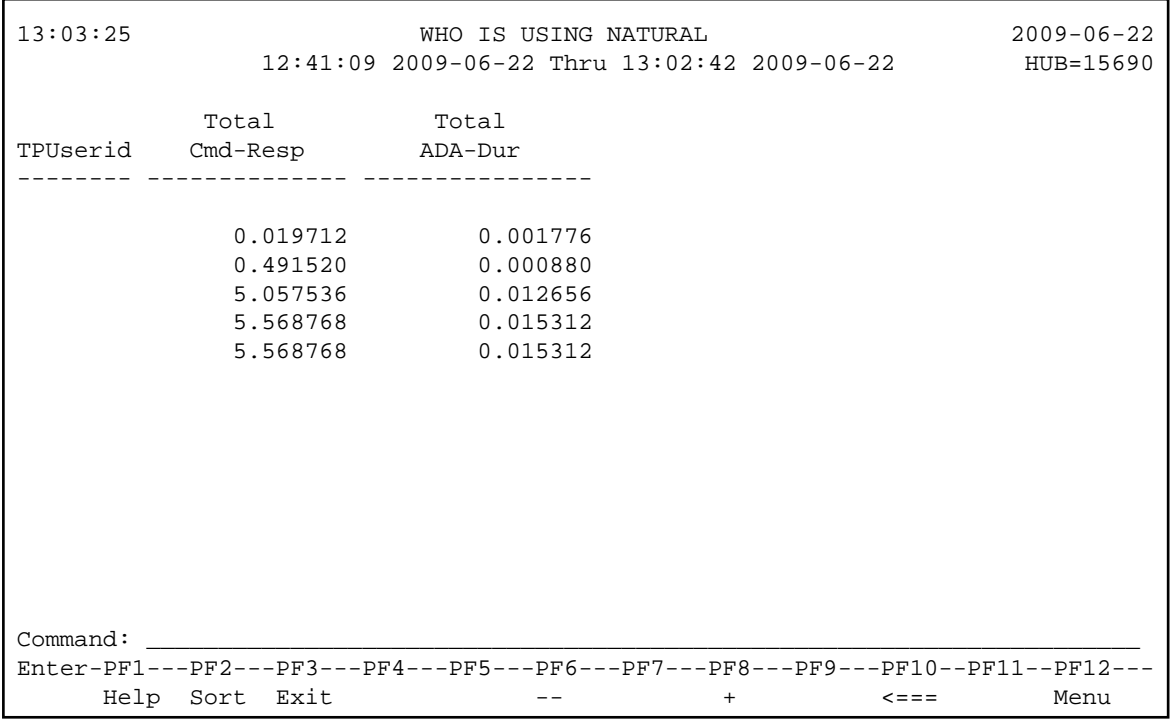

#### **Who Uses SYSMAIN? Report Supplied Report Reference**

This section covers the following topics:

- [Fields Selected](#page-40-1)
- [Report Options Selected](#page-40-2)
- [Report Processing Rules](#page-40-3)

#### <span id="page-40-1"></span>**Fields Selected**

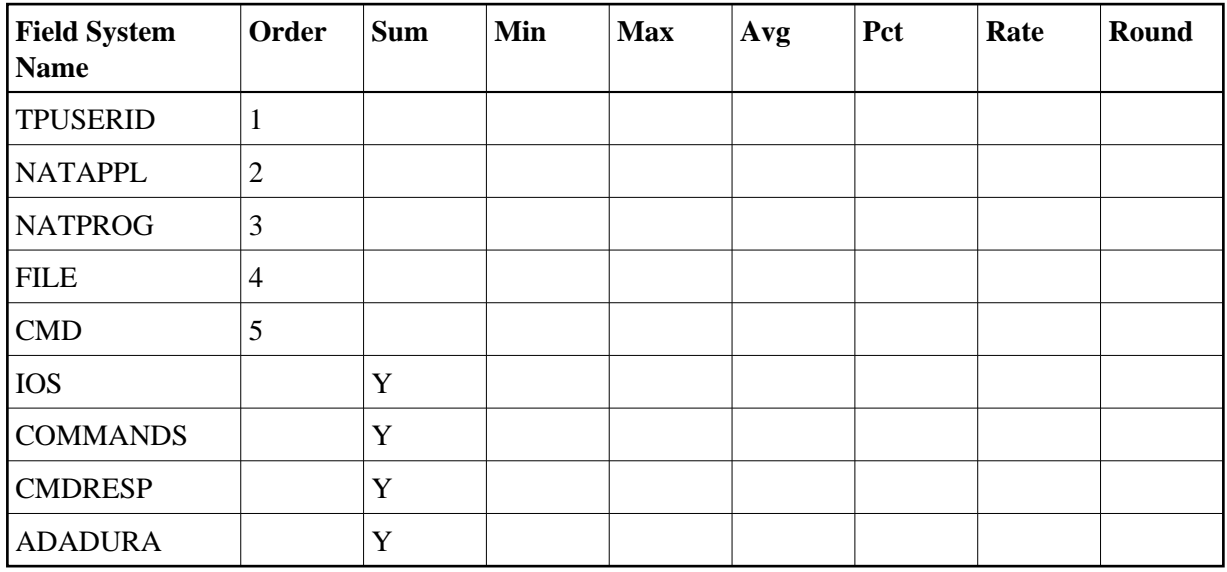

### <span id="page-40-2"></span>**Report Options Selected**

Defaults.

## <span id="page-40-3"></span>**Report Processing Rules**

None.

# <span id="page-40-0"></span>**Who Uses SYSMAIN? Report**

The Who Uses SYSMAIN? report shows jobs which are using SYSMAIN. The job name is shown, listing the individual users, denoted by the user's TP user ID.

The report processing rule "NATAPPL EQ SYSMAIN" assures that only jobs using SYSMAIN are shown. This processing rule may be modified to equal any Natural application name.

Here is a sample report:

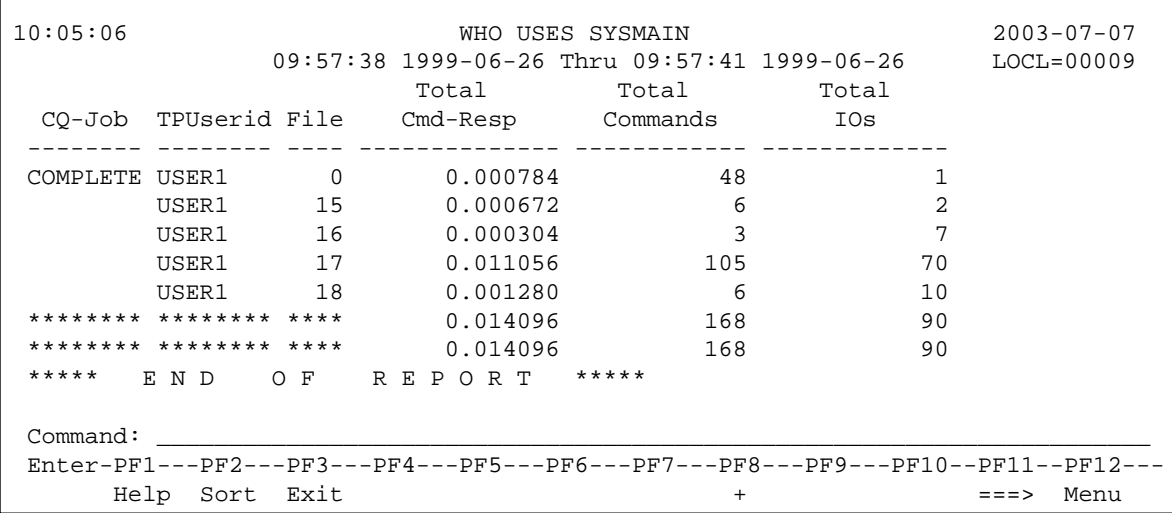

- [Fields Selected](#page-41-1)
- [Report Options Selected](#page-41-2)
- [Report Processing Rules](#page-41-3)

#### <span id="page-41-1"></span>**Fields Selected**

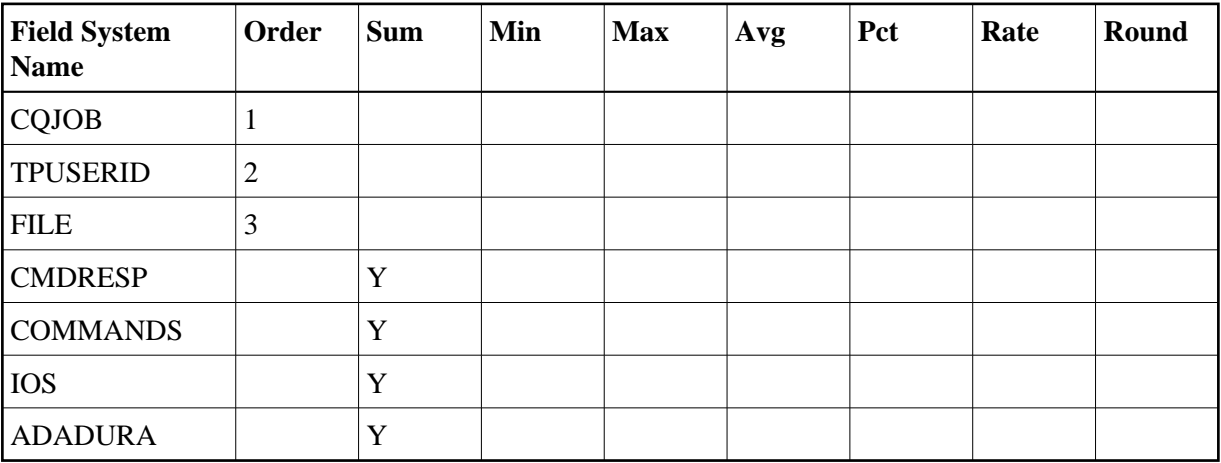

# <span id="page-41-2"></span>**Report Options Selected**

Defaults.

# <span id="page-41-3"></span>**Report Processing Rules**

<span id="page-41-0"></span>NATAPPL EQ SYSMAIN

# **Worst Calls... Reports**

The six Worst Calls reports list and calculate information about the 100 "worst" Adabas calls. Each report rates its commands according to certain criteria:

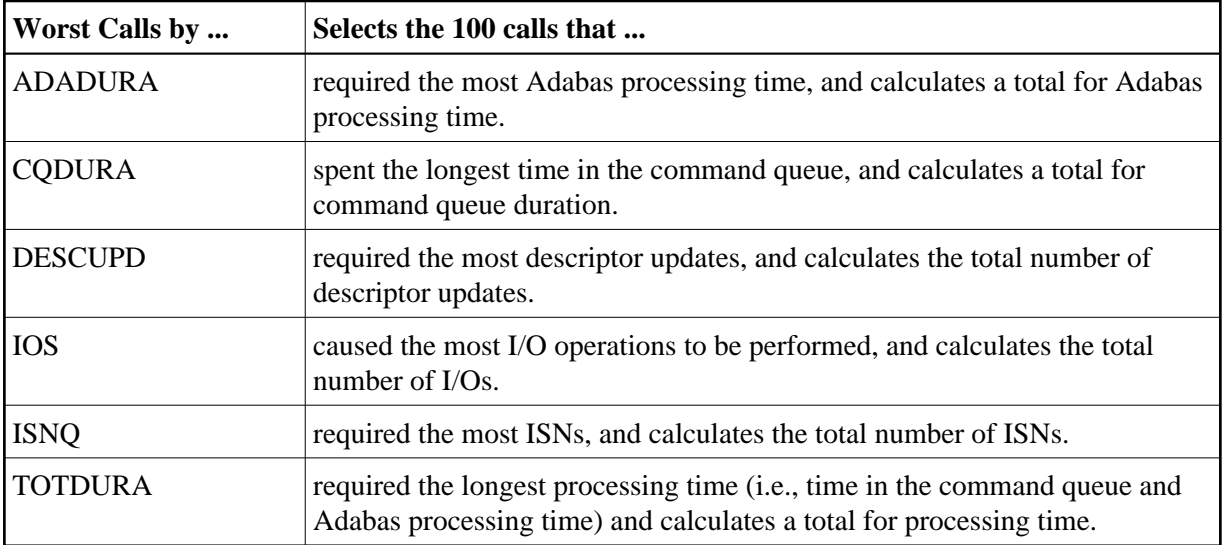

- [Worst Calls by ADADURA Report](#page-42-0)
- [Worst Calls by CQ DURA Report](#page-44-0)
- [Worst Calls by DESC UPD Report](#page-46-0)
- [Worst Calls by IOs Report](#page-48-0)
- [Worst Calls by ISN QUAN Report](#page-50-0)
- [Worst Calls by TOTDURA Report](#page-52-0)

### <span id="page-42-0"></span>**Worst Calls by ADADURA Report**

The Worst Calls by ADADURA report is an example of a Worst Calls report.

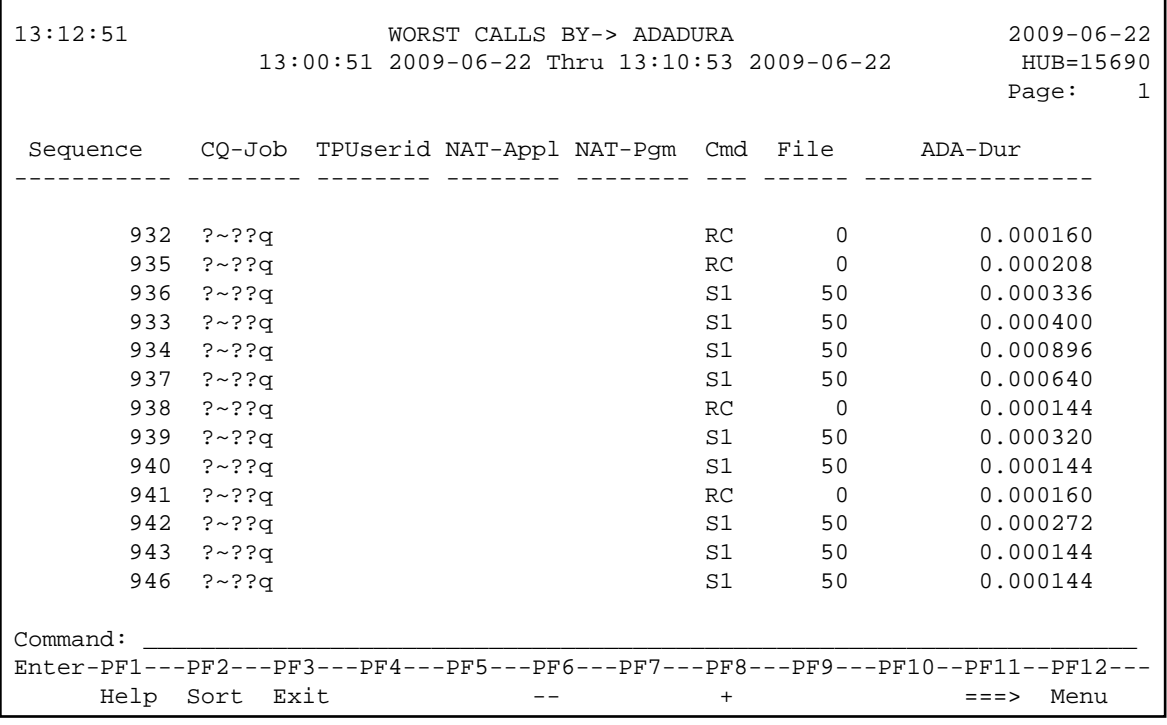

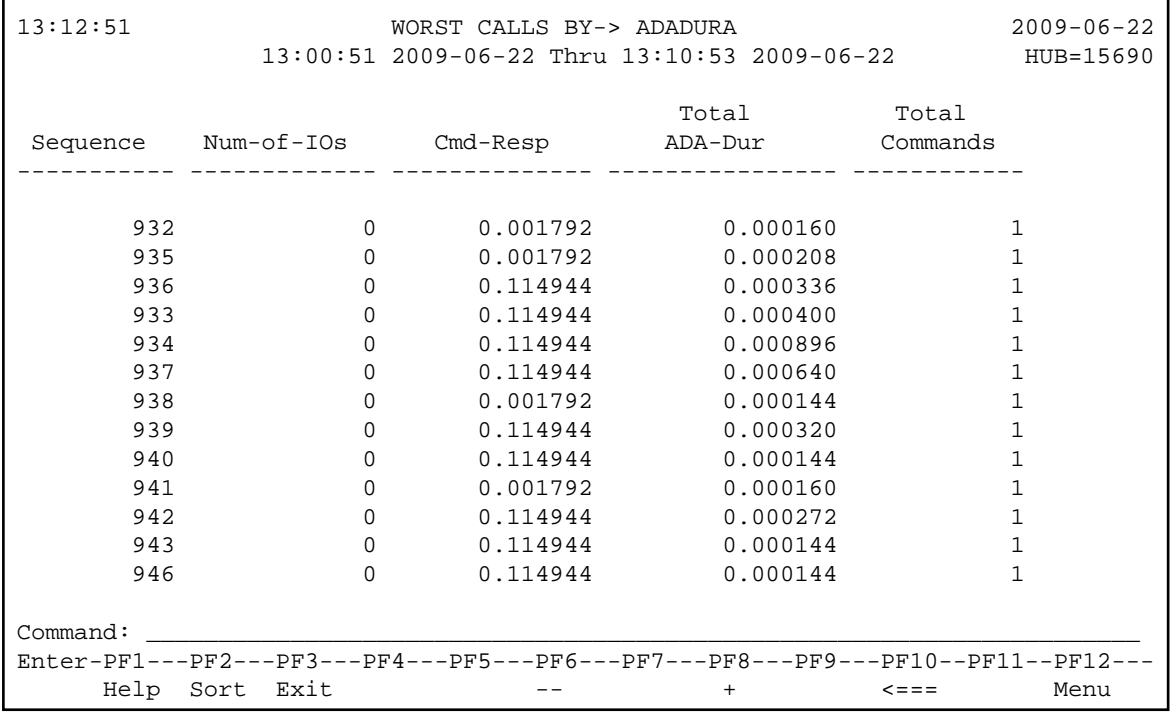

- [Fields Selected](#page-44-1)
- [Report Options Selected](#page-44-2)
- [Report Processing Rules](#page-44-3)

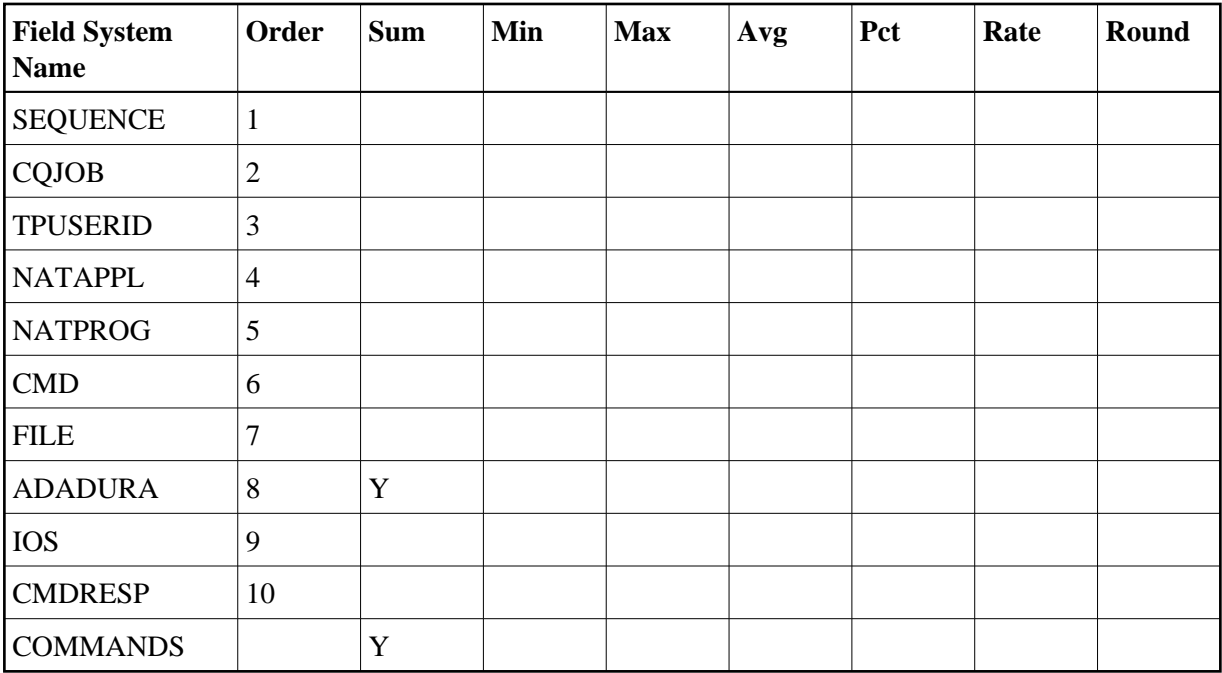

#### <span id="page-44-1"></span>**Fields Selected**

#### <span id="page-44-2"></span>**Report Options Selected**

DISPLAY BY = SUMFIELD ENTRIES = 100

#### <span id="page-44-3"></span>**Report Processing Rules**

None.

## <span id="page-44-0"></span>**Worst Calls by CQ DURA Report**

The Worst Calls by CQ DURA report is an example of a Worst Calls report.

13:16:05 WORST CALLS BY-> CQ DURA 2009-06-22 13:04:33 2009-06-22 Thru 13:16:00 2009-06-22 HUB=15690 Page: 1 Sequence CQ-Job TPUserid NAT-Appl NAT-Pgm Cmd File CQ Dur ----------- -------- -------- -------- -------- --- ------ ---------------- 940 ?~??q S1 50 3840.066018 941 ?~??q RC 0 3840.066018 942 ?~??q S1 50 3840.066018 943 ?~??q S1 50 3840.066018 944 ?~??q RC 0 3840.066018 945 ?~??q S1 50 3840.066018 946 ?~??q S1 50 3840.066018 947 ?~??q RC 0 3840.066018 948 ?~??q S1 50 3840.066018 949 ?~??q S1 50 3840.066018 950 ?~??q RC 0 3840.066018 \*\*\*\*\*\*\*\*\*\*\* \*\*\*\*\*\*\*\* \*\*\*\*\*\*\*\* \*\*\*\*\*\*\*\* \*\*\*\*\*\*\*\* \*\*\* \*\*\*\*\*\* \*\*\*\*\*\*\*\*\*\*\*\*\*\*\*\* Command: \_\_\_\_\_\_\_\_\_\_\_\_\_\_\_\_\_\_\_\_\_\_\_\_\_\_\_\_\_\_\_\_\_\_\_\_\_\_\_\_\_\_\_\_\_\_\_\_\_\_\_\_\_\_\_\_\_\_\_\_\_\_\_\_\_\_\_\_\_ Enter-PF1---PF2---PF3---PF4---PF5---PF6---PF7---PF8---PF9---PF10--PF11--PF12--- Help Sort Exit  $--$  +  $==$  Menu

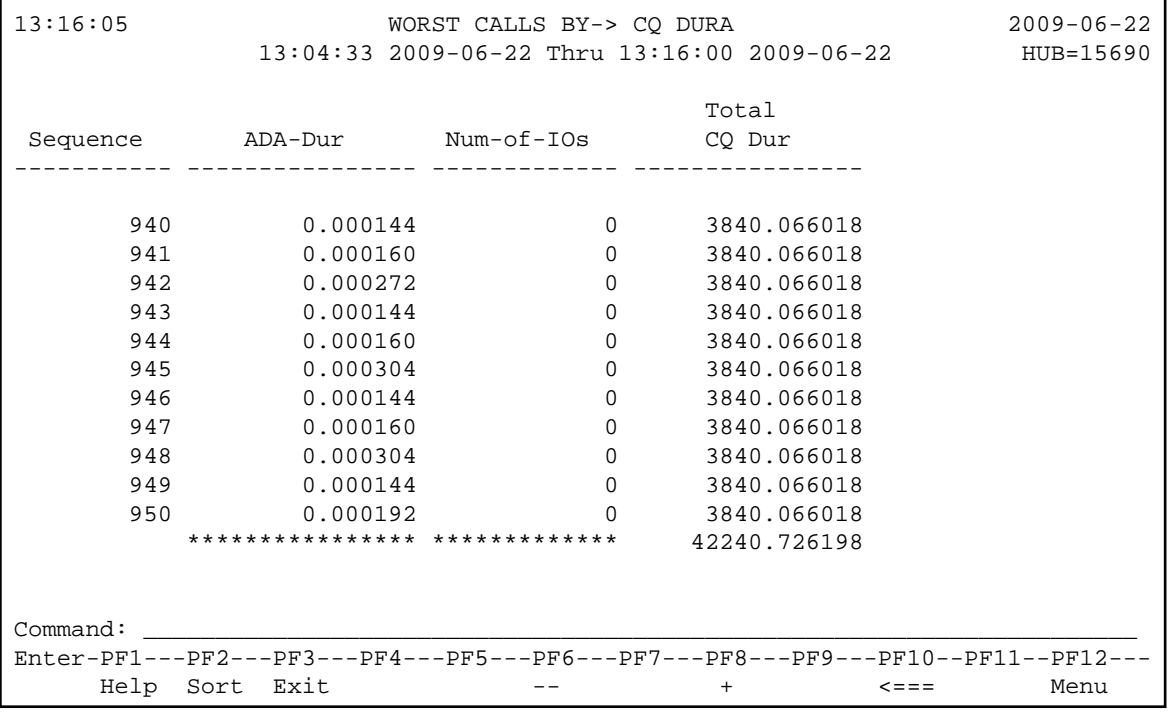

- [Fields Selected](#page-46-1)
- [Report Options Selected](#page-46-2)
- [Report Processing Rules](#page-46-3)

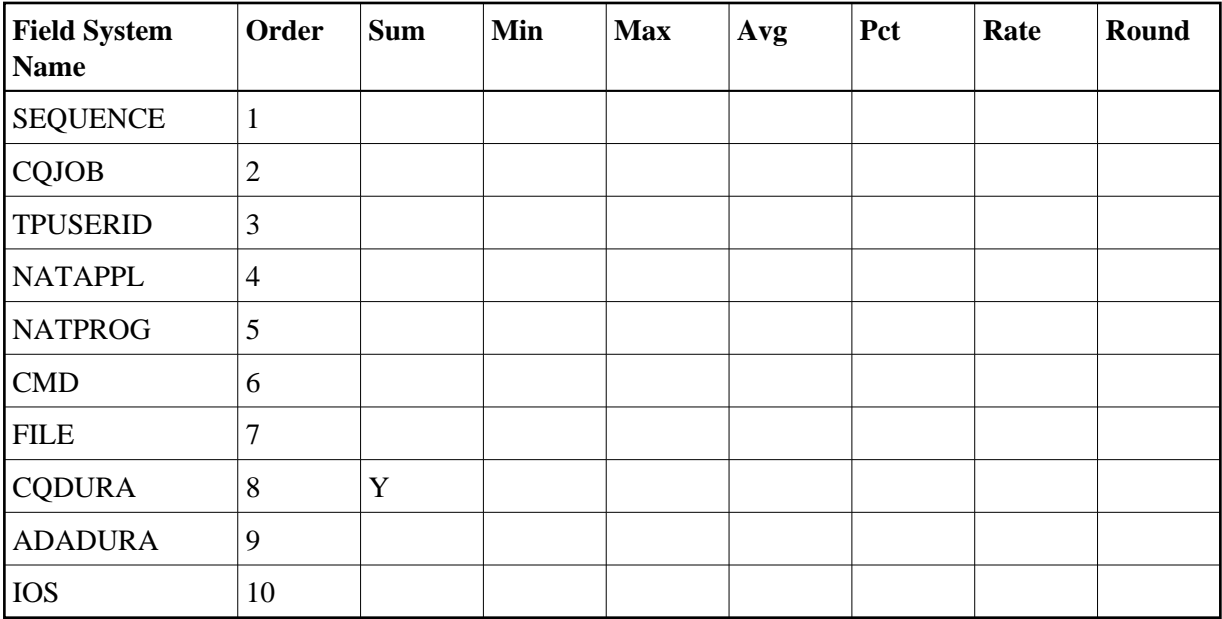

#### <span id="page-46-1"></span>**Fields Selected**

#### <span id="page-46-2"></span>**Report Options Selected**

DISPLAY BY = SUMFIELD ENTRIES = 100

#### <span id="page-46-3"></span>**Report Processing Rules**

None.

## <span id="page-46-0"></span>**Worst Calls by DESC UPD Report**

The Worst Calls by DESC UPD report is an example of a Worst Calls report.

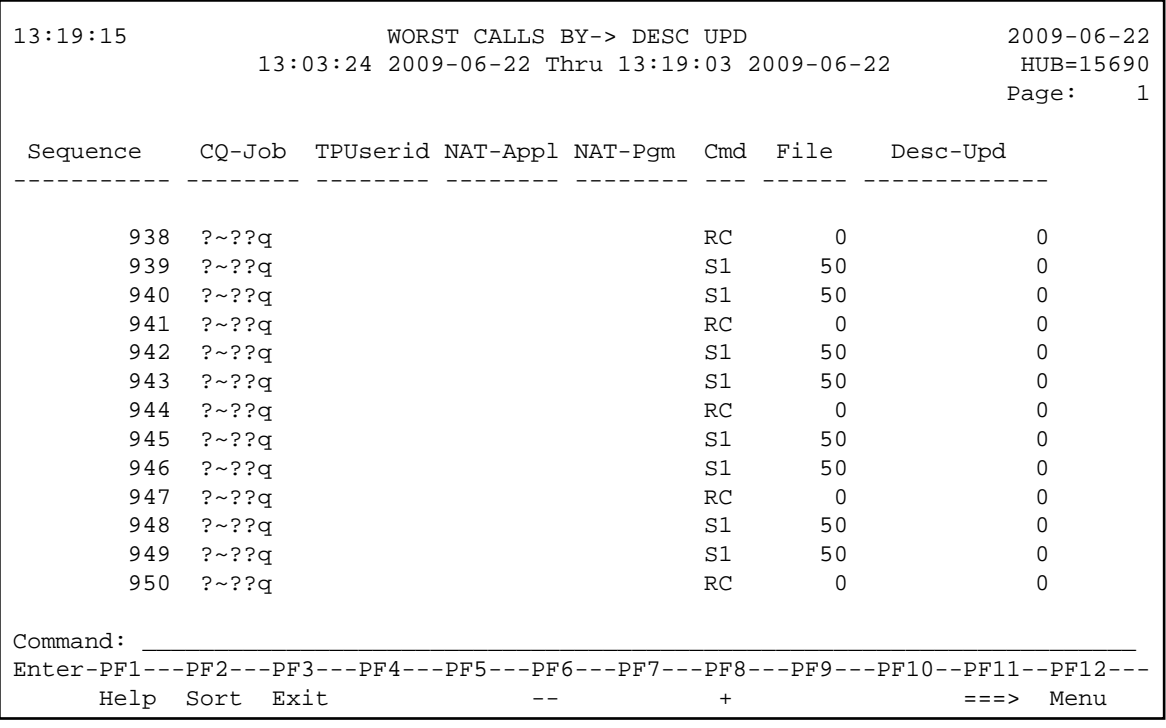

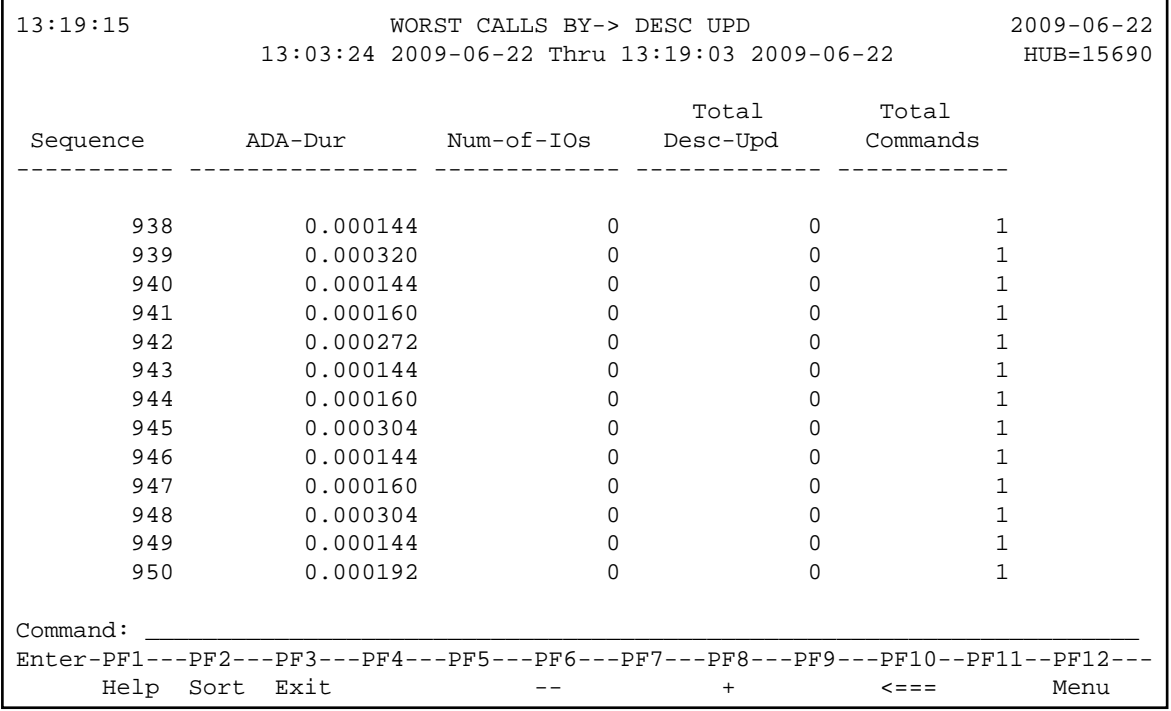

- [Fields Selected](#page-48-1)
- [Report Options Selected](#page-48-2)
- [Report Processing Rules](#page-48-3)

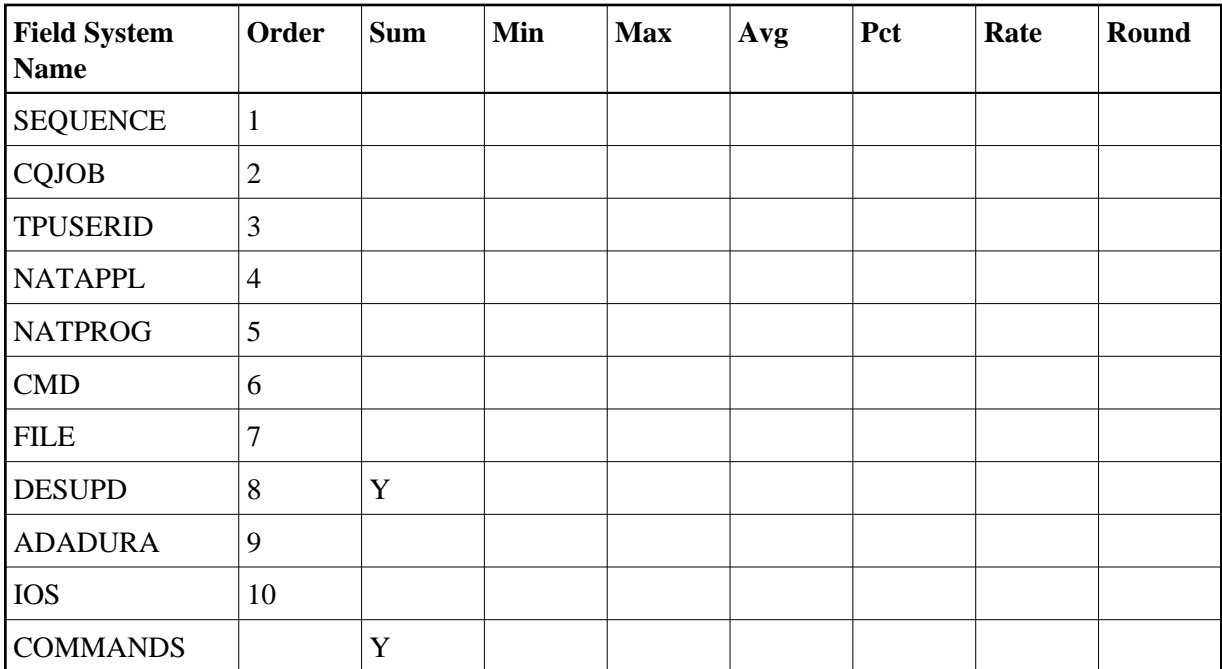

#### <span id="page-48-1"></span>**Fields Selected**

#### <span id="page-48-2"></span>**Report Options Selected**

DISPLAY BY = SUMFIELD ENTRIES = 100

#### <span id="page-48-3"></span>**Report Processing Rules**

None.

## <span id="page-48-0"></span>**Worst Calls by IOs Report**

The Worst Calls by IOs report is an example of a Worst Calls report.

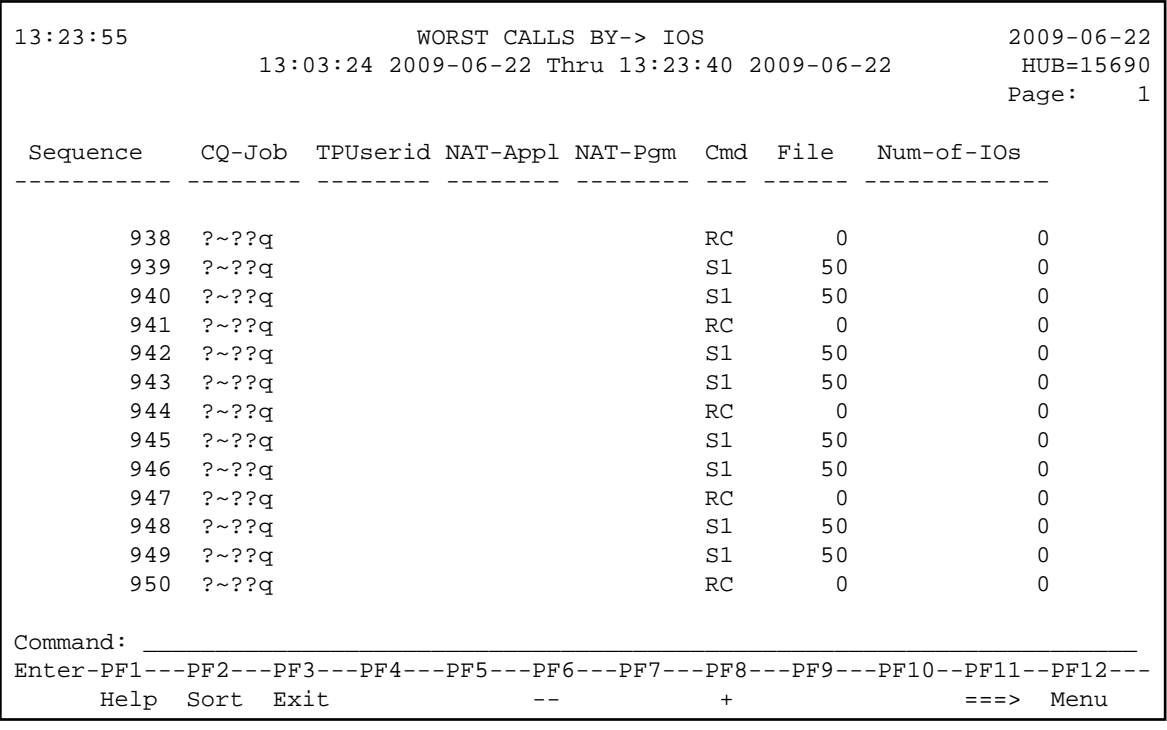

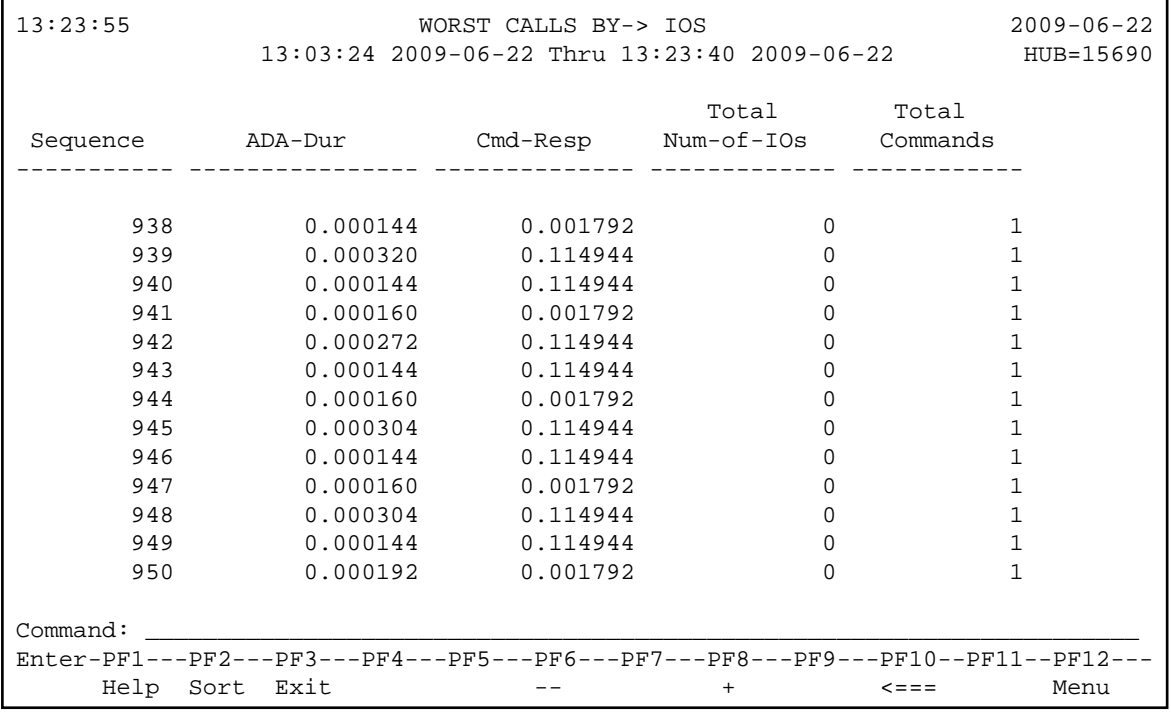

- [Fields Selected](#page-50-1)
- [Report Options Selected](#page-50-2)
- [Report Processing Rules](#page-50-3)

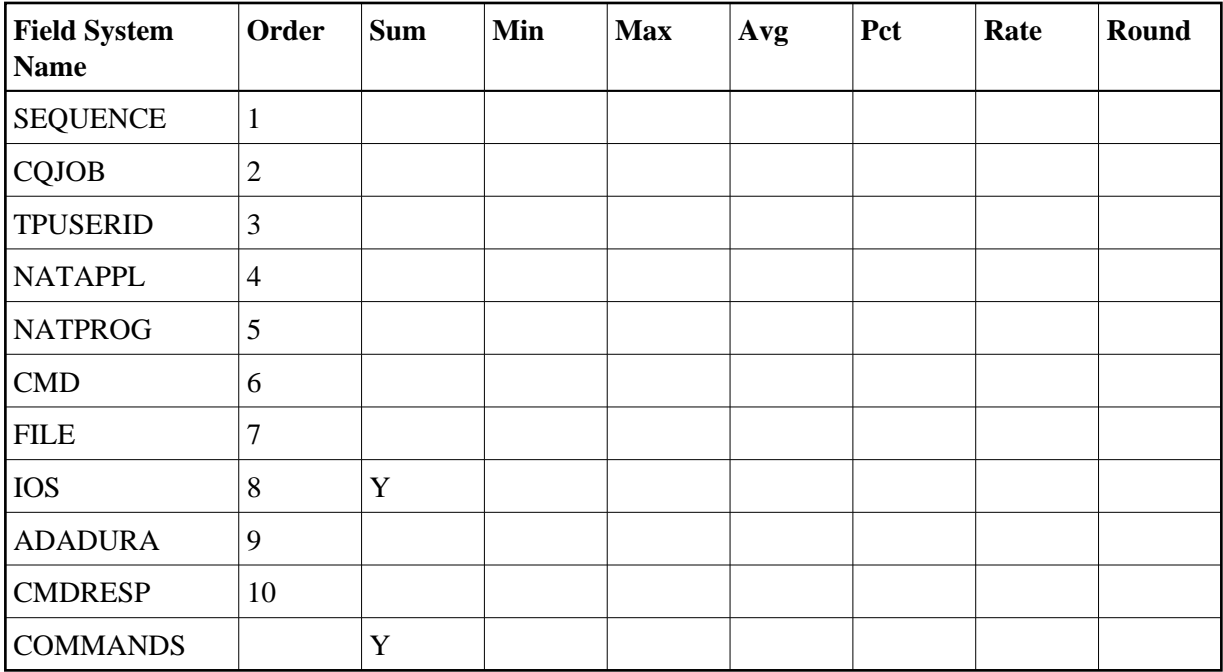

#### <span id="page-50-1"></span>**Fields Selected**

#### <span id="page-50-2"></span>**Report Options Selected**

DISPLAY BY = SUMFIELD ENTRIES = 100

#### <span id="page-50-3"></span>**Report Processing Rules**

None.

## <span id="page-50-0"></span>**Worst Calls by ISN QUAN Report**

The Worst Calls by ISN QUAN report is an example of a Worst Calls report.

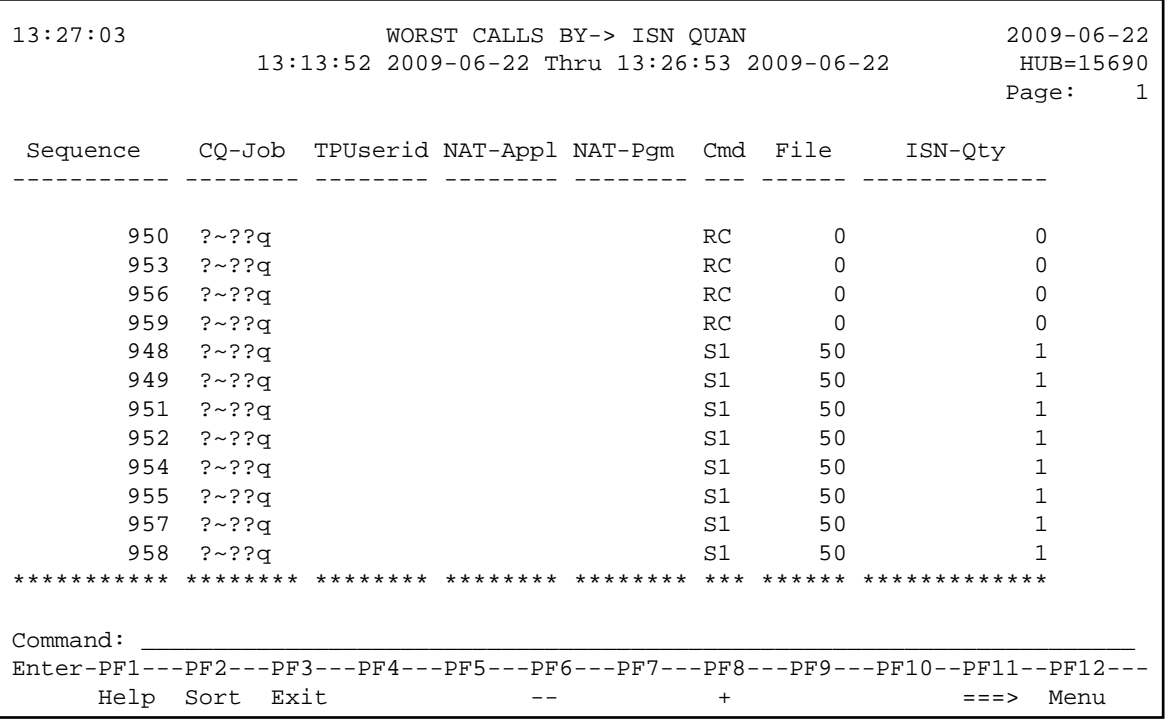

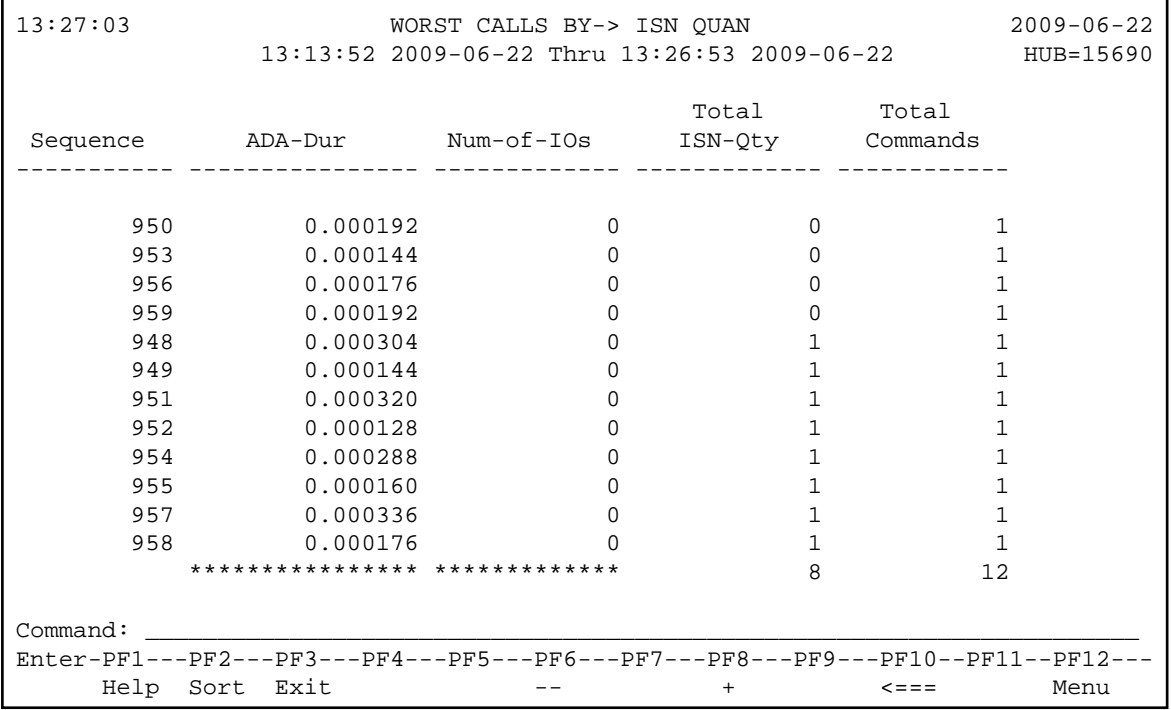

- [Fields Selected](#page-52-1)
- [Report Options Selected](#page-52-2)
- [Report Processing Rules](#page-52-3)

#### **Worst Calls by TOTDURA Report Supplied Report Reference**

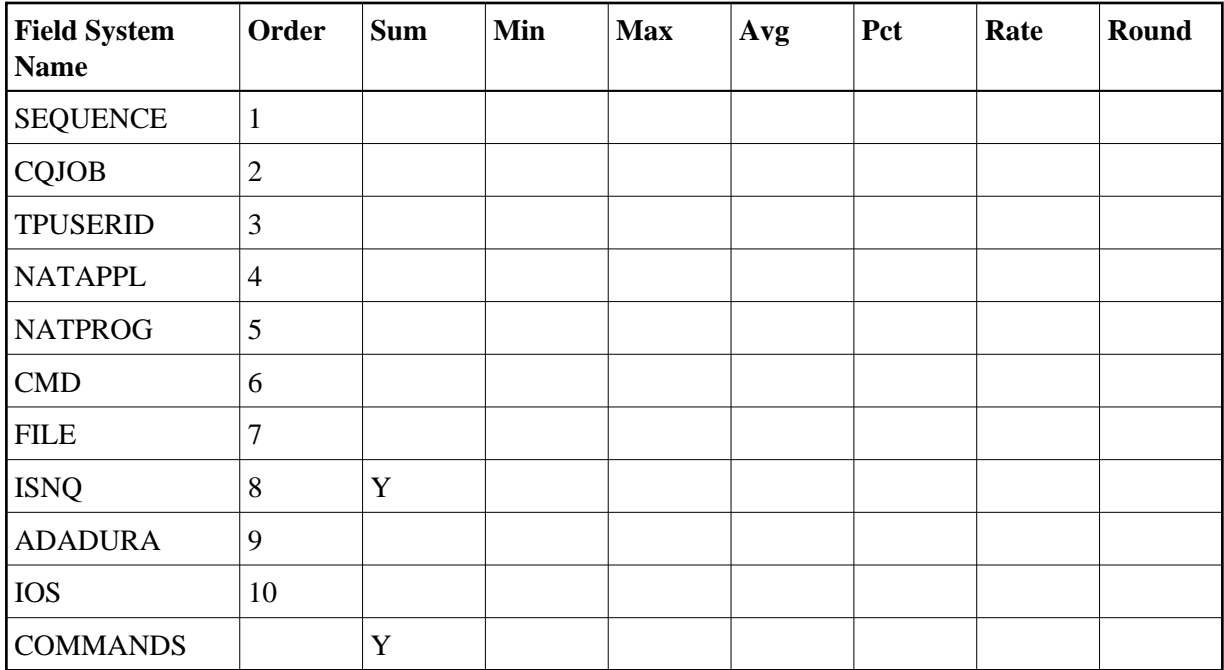

#### <span id="page-52-1"></span>**Fields Selected**

#### <span id="page-52-2"></span>**Report Options Selected**

DISPLAY BY = SUMFIELD ENTRIES = 100

#### <span id="page-52-3"></span>**Report Processing Rules**

None.

## <span id="page-52-0"></span>**Worst Calls by TOTDURA Report**

The Worst Calls by TOTDURA report is an example of a Worst Calls report.

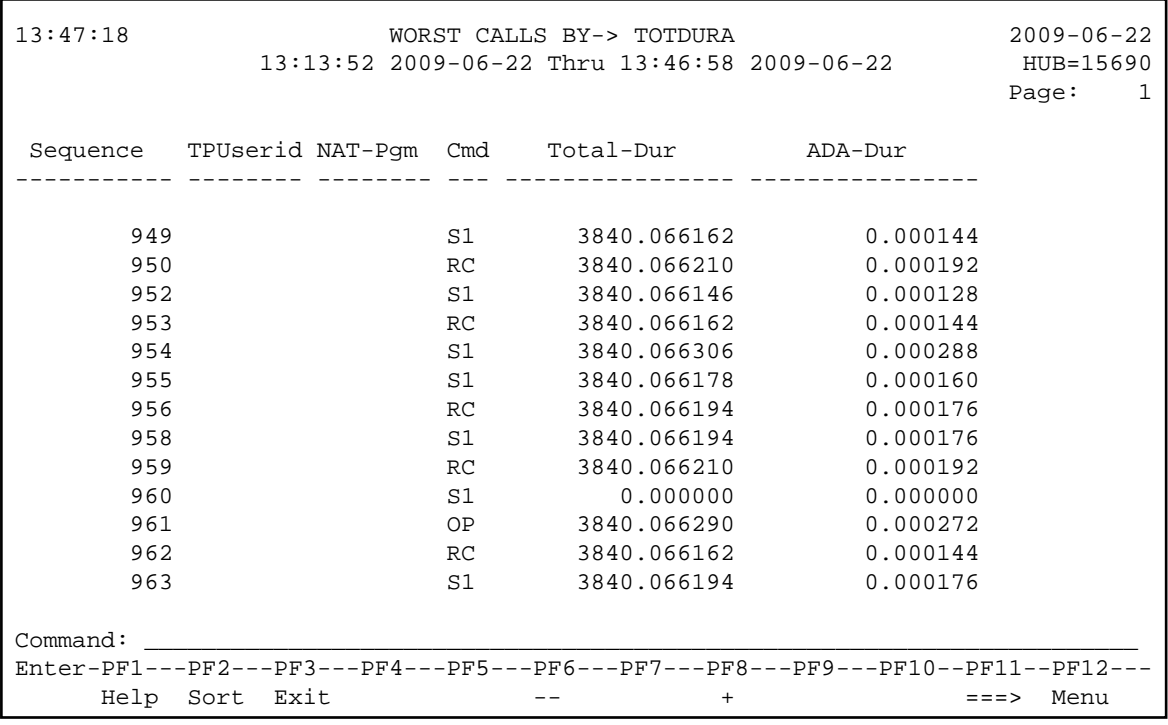

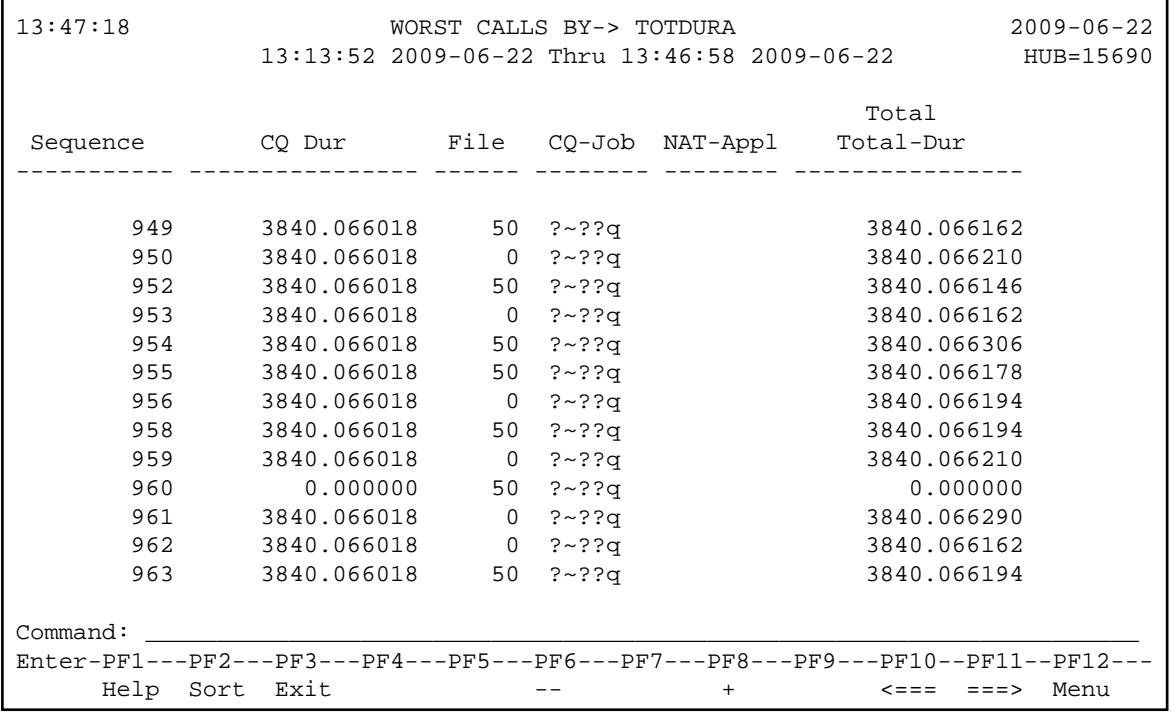

- [Fields Selected](#page-54-1)
- [Report Options Selected](#page-54-2)
- [Report Processing Rules](#page-54-3)

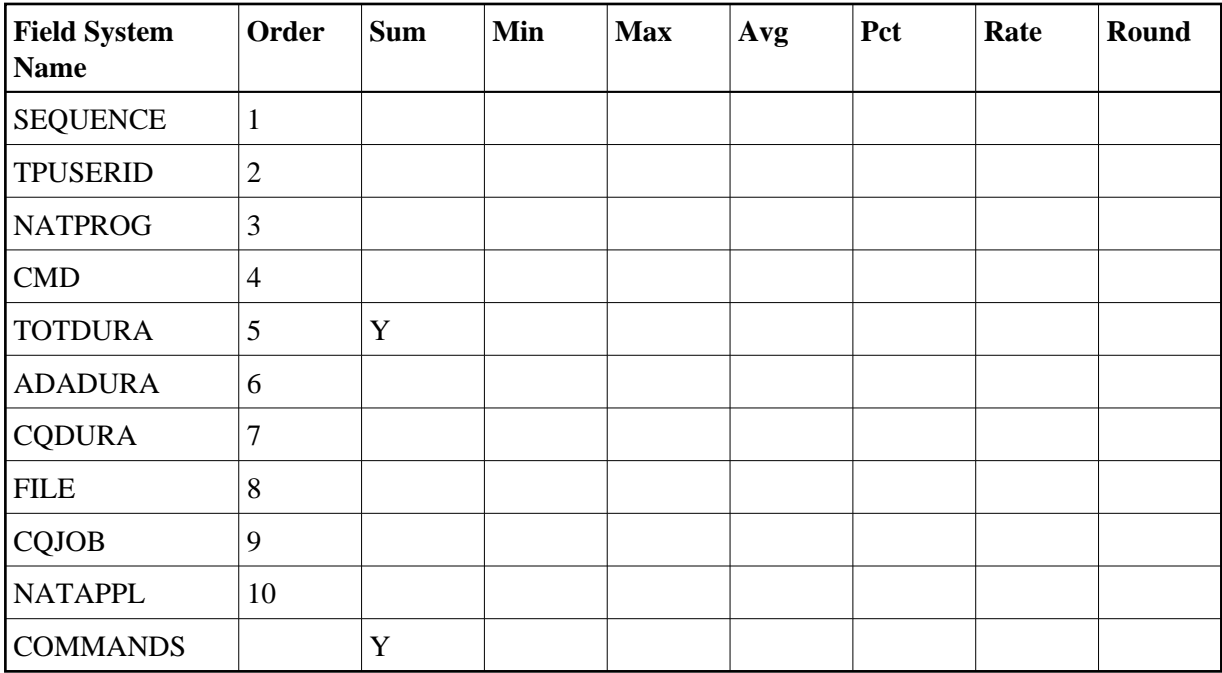

#### <span id="page-54-1"></span>**Fields Selected**

#### <span id="page-54-2"></span>**Report Options Selected**

DISPLAY BY = SUMFIELD ENTRIES = 100

#### <span id="page-54-3"></span>**Report Processing Rules**

None.

# <span id="page-54-0"></span>**Worst Transactions... Reports**

The three Worst Transactions reports list and calculate information about the 100 worst transactions. Each report rates its transactions according to certain criteria:

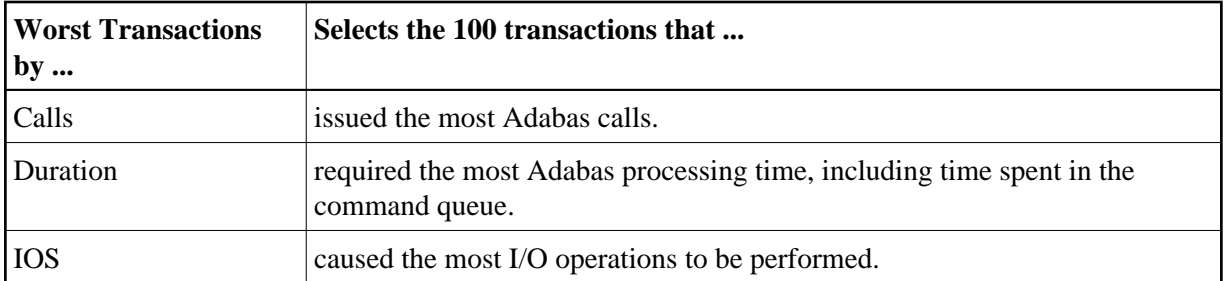

The number of transactions shown can be varied from 100, by changing the "ENTRIES=" option to any number desired. For example, "ENTRIES=50" displays the 50 worst transactions.

[Worst Transactions by Calls Report](#page-55-0)

 $\mathbf{r}$ 

'n

- [Worst Transactions by Duration Report](#page-56-0)
- [Worst Transactions by IOs Report](#page-58-0)

#### <span id="page-55-0"></span>**Worst Transactions by Calls Report**

The report Worst Transactions by Calls report is an example of a Worst Transactions report.

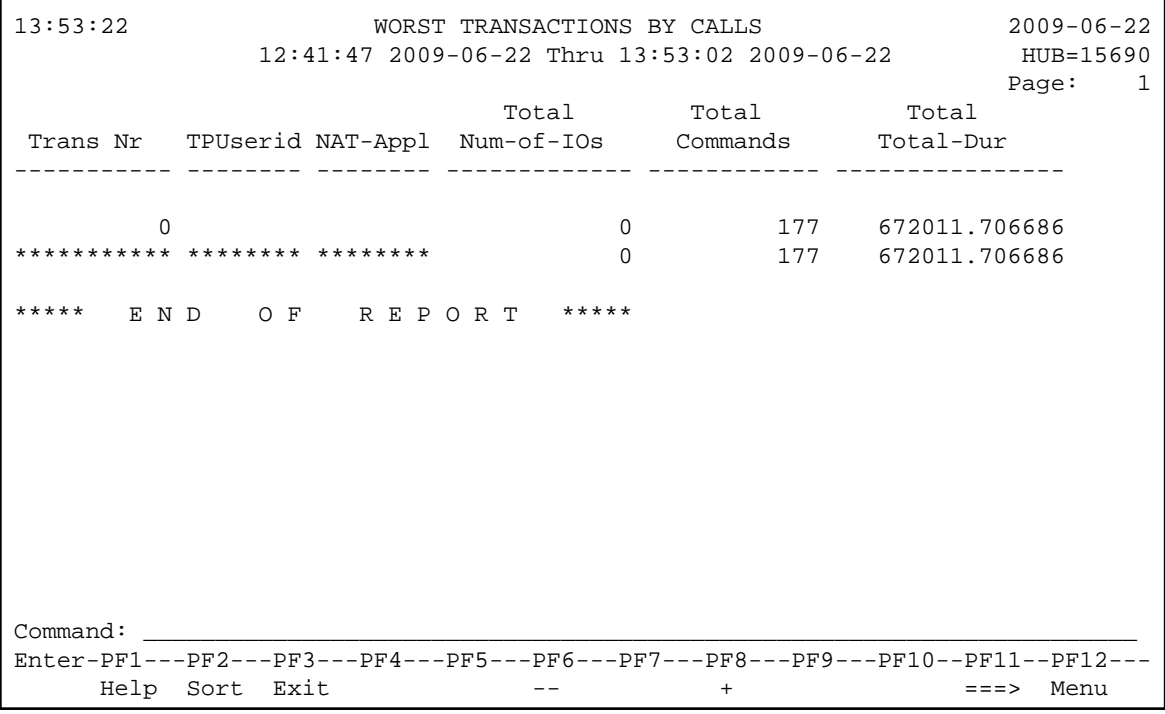

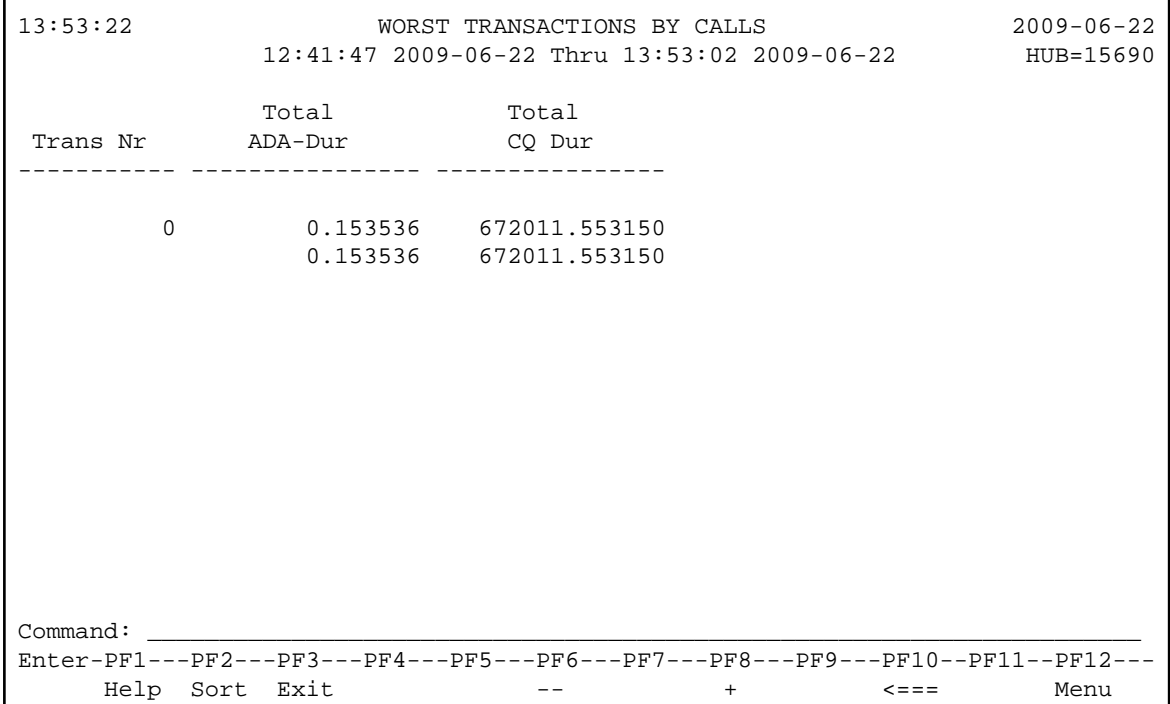

- [Fields Selected](#page-56-1)
- [Report Options Selected](#page-56-2)
- [Report Processing Rules](#page-56-3)

#### <span id="page-56-1"></span>**Fields Selected**

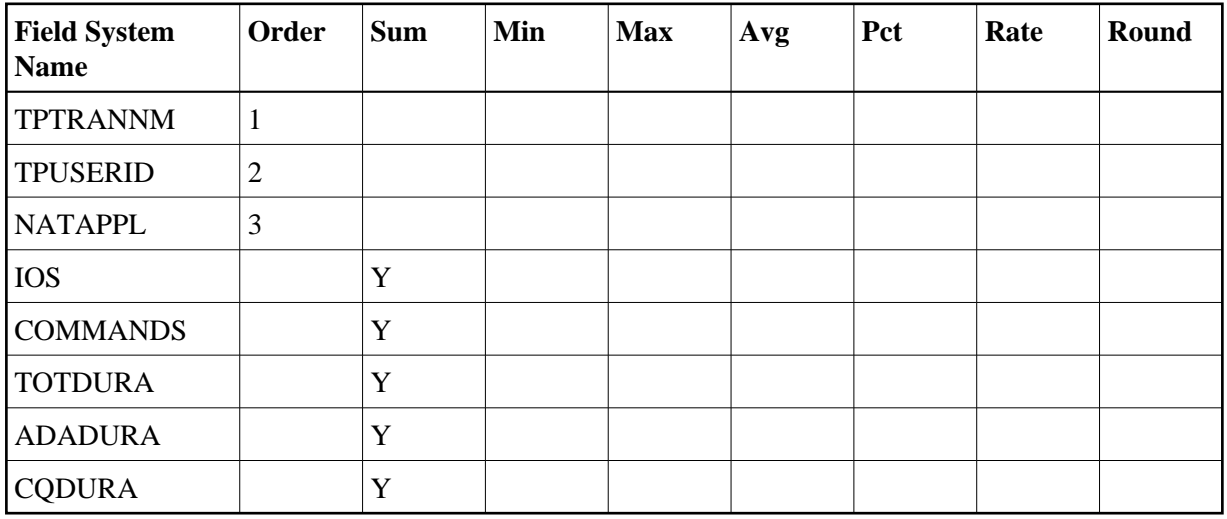

#### <span id="page-56-2"></span>**Report Options Selected**

DISPLAY BY = USAGE ENTRIES = 100

#### <span id="page-56-3"></span>**Report Processing Rules**

None.

### <span id="page-56-0"></span>**Worst Transactions by Duration Report**

The report Worst Transactions by Duration report is an example of a Worst Transactions report.

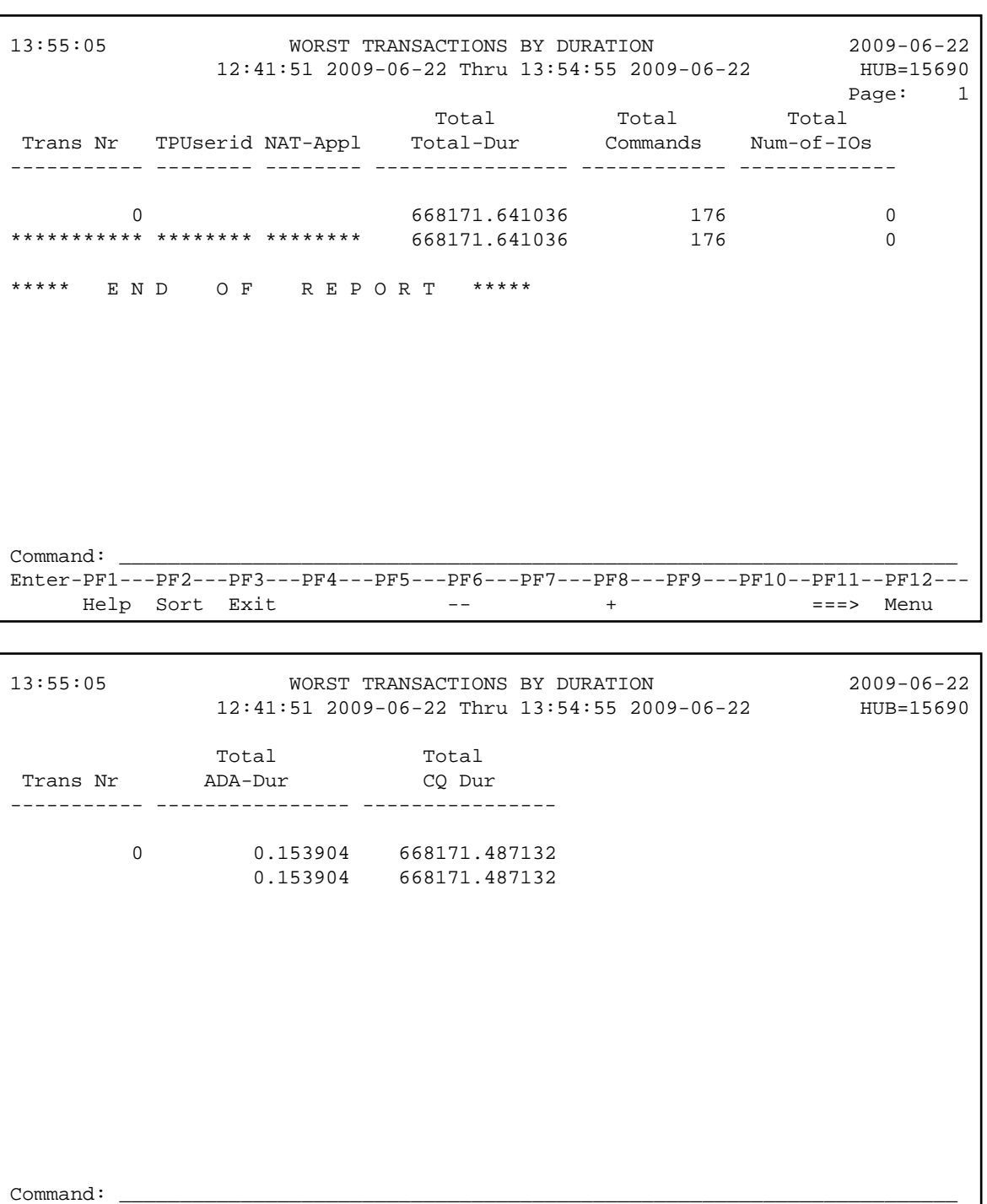

Enter-PF1---PF2---PF3---PF4---PF5---PF6---PF7---PF8---PF9---PF10--PF11--PF12--- Help Sort Exit  $--$  +  $\leftarrow$  Menu

- [Fields Selected](#page-58-1)
- [Report Options Selected](#page-58-2)
- [Report Processing Rules](#page-58-3)

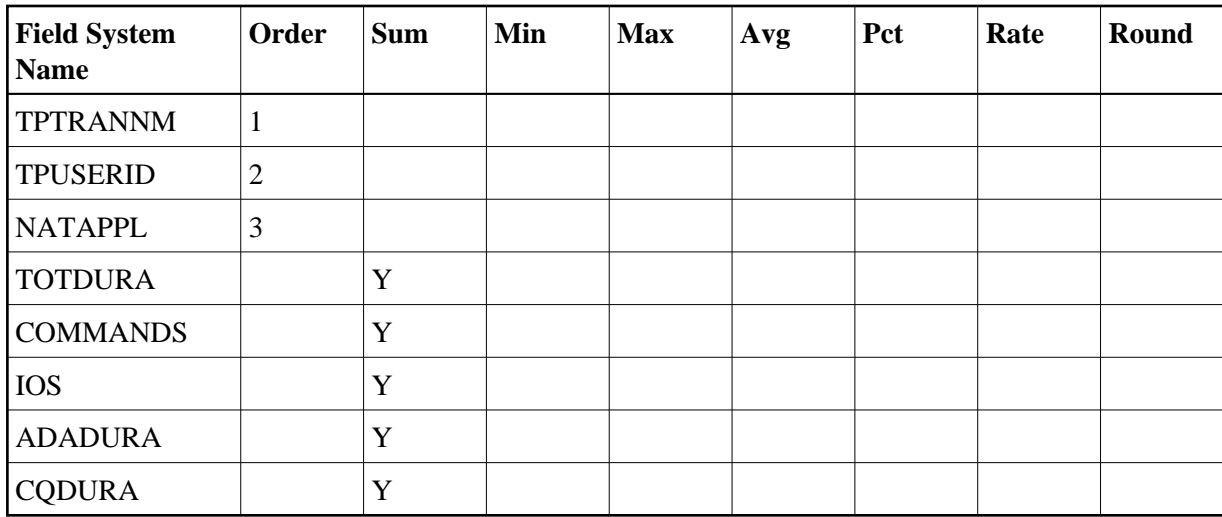

#### <span id="page-58-1"></span>**Fields Selected**

#### <span id="page-58-2"></span>**Report Options Selected**

DISPLAY BY = SUMFIELD ENTRIES =  $100$ 

#### <span id="page-58-3"></span>**Report Processing Rules**

None.

### <span id="page-58-0"></span>**Worst Transactions by IOs Report**

The report Worst Transactions by IOs report is an example of a Worst Transactions report.

```
13:58:05 WORST TRANSACTIONS BY IOS 2009-06-22<br>12:42:13 2009-06-22 Thru 13:58:01 2009-06-22 HUB=15690
                12:42:13 2009-06-22 Thru 13:58:01 2009-06-22 HUB=15690<br>Page: 1
example of the state of the state of the state of the state of the state of the state of the state of the state of the state of the state of the state of the state of the state of the state of the state of the state of the
 Total Total Total 
 Trans Nr TPUserid NAT-Appl Num-of-IOs Commands Total-Dur 
----------- -------- -------- ------------- ------------ ---------------- 
 0 0 175 664331.577274 
*********** ******** ******** 0 175 664331.577274 
***** E N D O F R E P O R T *****
Command: _____________________________________________________________________ 
Enter-PF1---PF2---PF3---PF4---PF5---PF6---PF7---PF8---PF9---PF10--PF11--PF12---
     Help Sort Exit -- + + + = ==> Menu
```
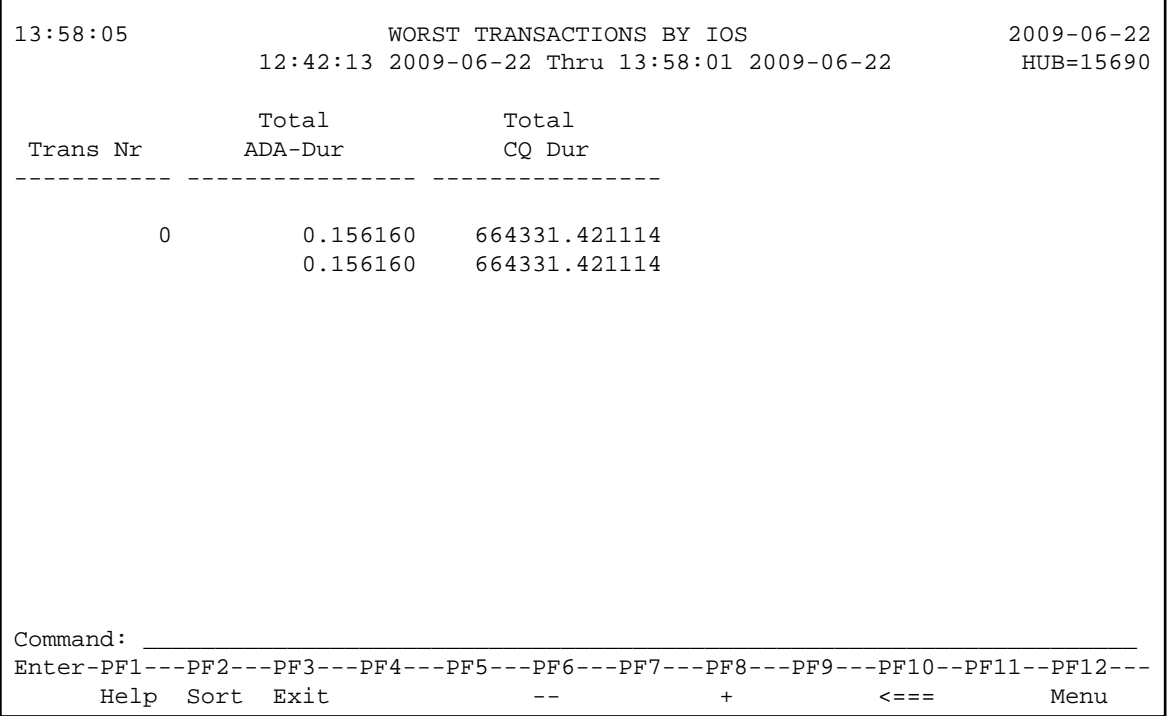

- [Fields Selected](#page-59-0)
- [Report Options Selected](#page-59-1)
- [Report Processing Rules](#page-59-2)

#### <span id="page-59-0"></span>**Fields Selected**

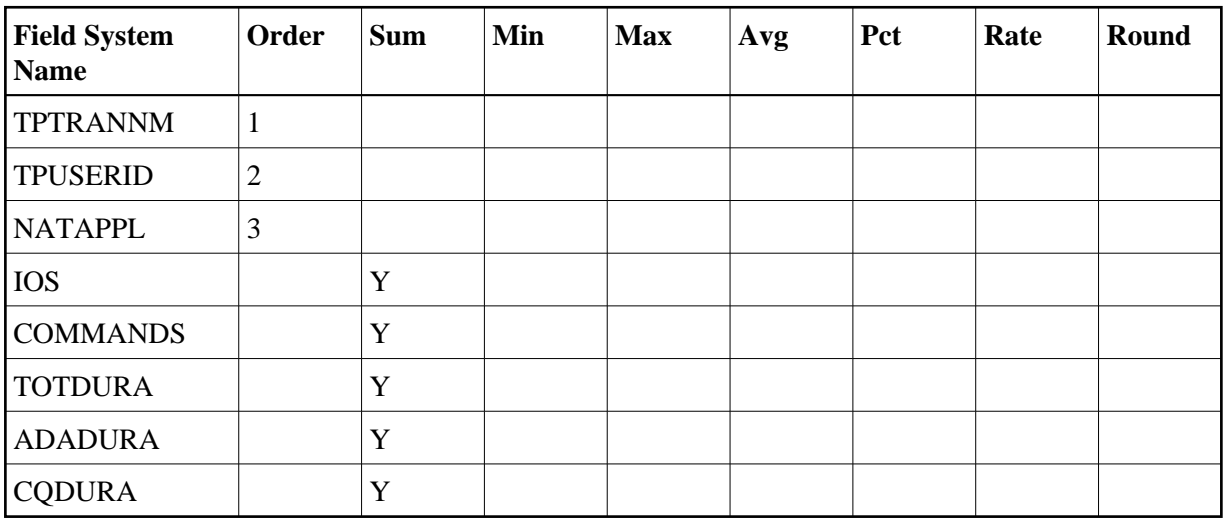

#### <span id="page-59-1"></span>**Report Options Selected**

<span id="page-59-2"></span>DISPLAY BY = SUMFIELD ENTRIES = 100

## **Report Processing Rules**

None.